# **Sun Java System Message Queue 4.2版本說明**

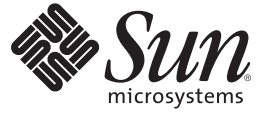

Sun Microsystems, Inc. 4150 Network Circle Santa Clara, CA 95054 U.S.A.

文件號碼:820–5644 2008 年 7 月

Copyright 2008 Sun Microsystems, Inc. 4150 Network Circle, Santa Clara, CA 95054 U.S.A. 版權所有。

Sun Microsystems, Inc. 對本文件所述產品所採用的技術擁有相關智慧財產權。特別是(但不僅限於),這些智慧財產權可能包含一項或多項美國專利, 以及一項或多項美國及其他國家/ 地區的申請中專利。

美國政府權利 – 商業軟體。政府使用者均應遵守 Sun Microsystems, Inc. 的標準授權合約和 FAR 及其增補文件中的適用條款。

本發行版本可能包括協力廠商開發的材料。

本產品中的某些部分可能源自加州大學授權的 Berkeley BSD 系統的開發成果。UNIX 是在美國及其他國家/地區的註冊商標,已獲得 X/Open Company, Ltd. 專屬授權。

Sun、Sun Microsystems、Sun 標誌、Solaris 標誌、Java 咖啡杯標誌、docs.sun.com、 Java 與 Solaris 是 Sun Microsystems, Inc. 或其子公司在美國及其他國 家/地區的商標或註冊商標。所有 SPARC 商標都是 SPARC International, Inc. 在美國及其他國家/地區的商標或註冊商標,經授權後使用。凡具有 SPARC 商標的產品都是採用 Sun Microsystems, Inc. 所開發的架構。

OPEN LOOK 與 Sun<sup>TM</sup> Graphical User Interface (Sun 圖形化使用者介面) 都是由 Sun Microsystems Inc. 為其使用者與授權者所開發的技術。Sun 感謝 Xerox<br>公司在研究和開發視覺化或圖形化使用者介面之概念上,爲電腦工業所做的開拓性貢獻。Sun 已向 Xerox 公司取得 Xerox 圖形化使用者介面之非獨占 性授權,該授權亦適用於使用 OPEN LOOK GUI 並遵守 Sun 書面授權合約的 Sun 公司授權者。

本出版品所涵蓋的產品和所包含的資訊受到美國出口控制法規的控制,並可能受到其他國家/地區進出口法規的管轄。嚴禁將本產品直接或間接地用 於核武器、飛彈、生化武器或海上核動力裝備,也不得將本產品直接或間接地提供給核武器、飛彈、生化武器或海上核動力裝備的一般使用者。嚴禁<br>出口或再出口至被美國列入禁運清單的國家/地區或美國出口排除清單上確定的實體,包括但不限於被拒絕的個人以及特別指定的國家。

本文件以其「原狀」提供,對任何明示或暗示的條件、陳述或擔保,包括對適銷性、特殊用途的適用性或非侵權性的暗示保證,均不承擔任何責任, **除非此免責聲明的適用範圍在法律上無效。**

# 目録

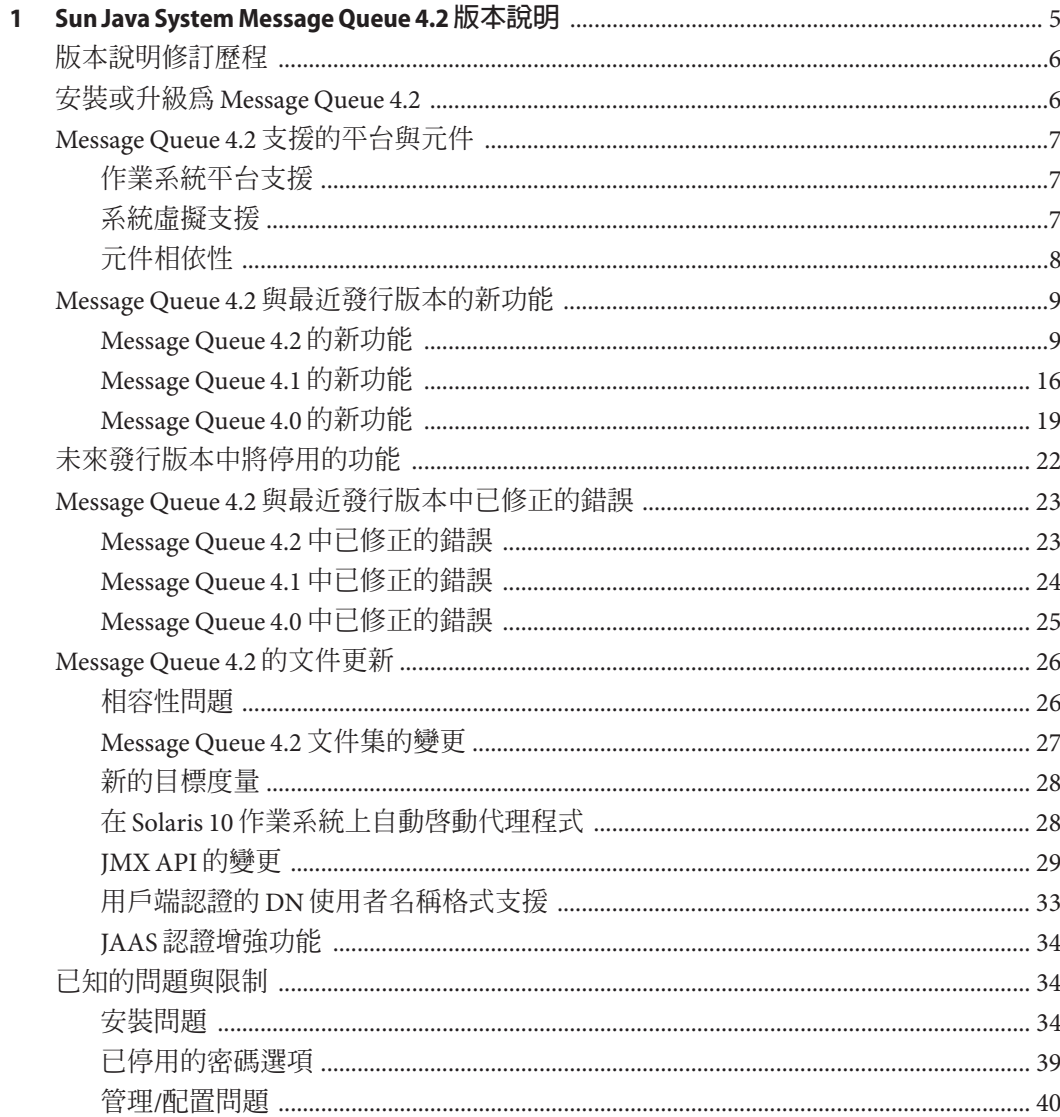

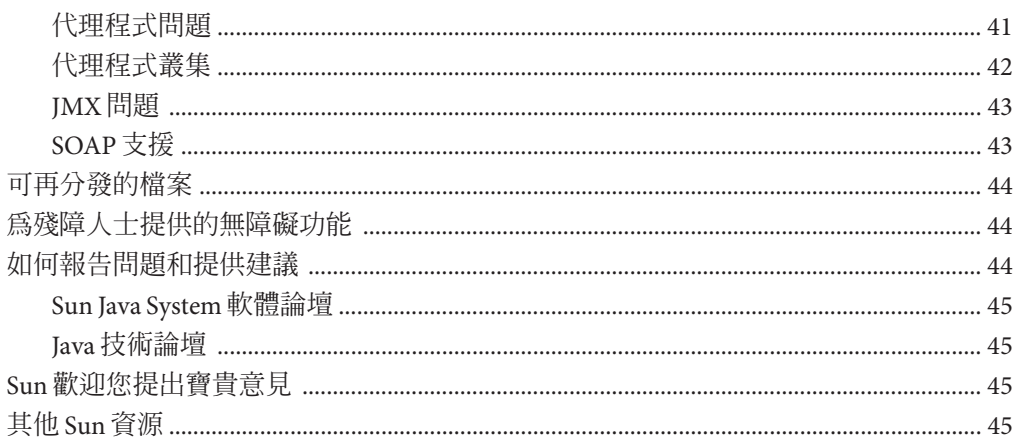

<span id="page-4-0"></span>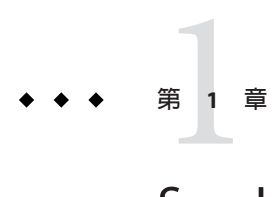

# Sun Java System Message Queue 4.2**版本說明**

版本 4.2

文件號碼 820-5644

這些版本說明包含 Sun Java™ System Message Queue 4.2 發行時所提供的重要資訊。其中 包括新增功能和增強功能、已知的問題與限制以及其他資訊。使用 Message Queue 4.2 前,請先閱讀本文件。

此版本說明也包含有關 Message Queue 4.0 與 4.1 版的相關資訊:如需有關這些版本所推 出之功能的資訊,請分別參閱第 19 頁的 「[Message Queue 4.0](#page-18-0) 的新功能」與第 16 [頁的](#page-15-0) 「[Message Queue 4.1](#page-15-0) 的新功能」。

您可以在 Sun Java System Message Queue 文件網站找到此版本說明的最新版本,網址是 <http://docs.sun.com/coll/1421.3>。請在安裝與設定軟體之前瀏覽此網站,並定期檢 視最新版本說明與產品文件。

此版本說明包含下列各節:

- 第 6 [頁的 「版本說明修訂歷程」](#page-5-0)
- 第6頁的「安裝或升級爲 Message Queue 4.2」
- 第7頁的「Message Queue 4.2 [支援的平台與元件」](#page-6-0)
- 第9頁的「Message Queue 4.2 [與最近發行版本的新功能」](#page-8-0)
- 第 22 [頁的 「未來發行版本中將停用的功能」](#page-21-0)
- 第 23 頁的 「Message Queue 4.2 [與最近發行版本中已修正的錯誤」](#page-22-0)
- 第 26 頁的 「[Message Queue 4.2](#page-25-0) 的文件更新」
- 第 34 [頁的 「已知的問題與限制」](#page-33-0)
- 第 44 [頁的 「可再分發的檔案」](#page-43-0)
- 第 44 [頁的 「為殘障人士提供的無障礙功能」](#page-43-0)
- 第 44 [頁的 「如何報告問題和提供建議」](#page-43-0)
- 第 45 頁的 「Sun [歡迎您提出寶貴意見」](#page-44-0)
- 第 45 [頁的 「其他](#page-44-0) Sun 資源」

本文件中提供了協力廠商 URL 以供參考,另亦提供其他相關的資訊。

<span id="page-5-0"></span>Sun 對本文件中提到的協力廠商網站的可用性不承擔任何責任。Sun 對於此類網站或資 源中的 (或透過它們所取得的) 任何內容、廣告、產品或其他材料不做背書,也不承擔 任何責任。對於因使用或依靠此類網站或資源中的 (或透過它們所取得的) 任何內容、 產品或服務而造成的或連帶產生的實際或名義上之損壞或損失,Sun 概不負責,也不承 擔任何責任。

## **版本說明修訂歷程**

下表列出 Message Queue 產品所有 4.x 版的發行日期,並說明本文件中與每個發行版本 相關的變更。

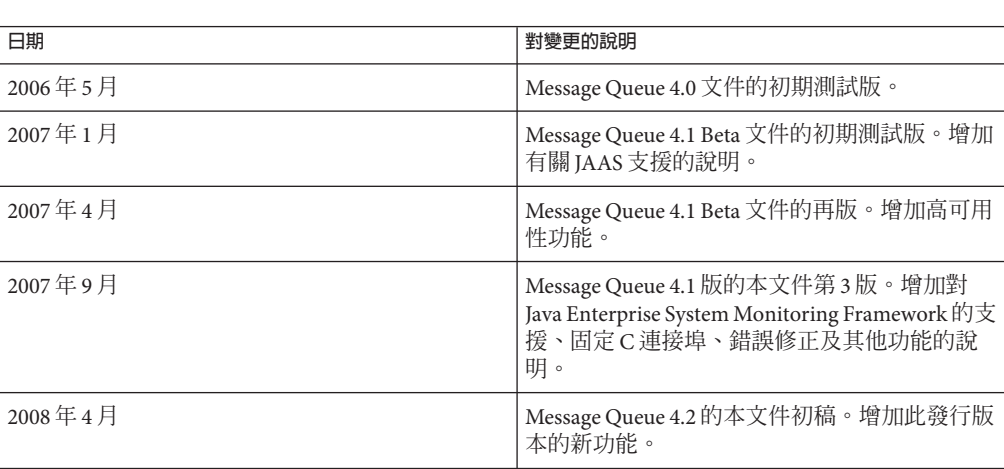

**表1–1** 修訂歷程

## **安裝或升級為Message Queue 4.2**

您可以使用 Message Queue 4.2 安裝程式執行 Message Queue 4.2 的全新安裝,或從 Message Queue 3.6 或更新版本進行升級。「[Sun Java System Message Queue 4.2 Installation](http://docs.sun.com/doc/820-5204) [Guide](http://docs.sun.com/doc/820-5204)」中說明此程序及有關在 Solaris、Linux 與 Windows 平台上進行安裝或升級的所 有其他資訊,但尚未針對 Message Queue 4.2 進行更新。

若要從 Message Queue 3.6 版之前的版本進行升級,請參閱「*Sun Java Enterprise System 5 Upgrade Guide for UNIX*」和「[Sun Java Enterprise System 5 Update 1 Upgrade Guide for](http://docs.sun.com/doc/820-2510) [UNIX](http://docs.sun.com/doc/820-2510)」。

另請參閱第 34 [頁的 「安裝問題」,](#page-33-0)以瞭解已知的安裝及升級問題與限制。

# <span id="page-6-0"></span>**Message Queue 4.2支援的平台與元件**

本節涵蓋下列有關 Message Queue 4.2 系統需求的主題:

- 第 7 頁的 「作業系統平台支援」
- 第 7 頁的 「系統虛擬支援」
- 第 8 [頁的 「元件相依性」](#page-7-0)

# **作業系統平台支援**

Solaris、Linux 與 Windows 作業系統平台均支援 Message Queue 4.2。表 1–2 顯示每種平 台的支援版本。如需每種平台的硬體需求,請參閱「[Sun Java System Message Queue 4.2](http://docs.sun.com/doc/820-5204) [Installation Guide](http://docs.sun.com/doc/820-5204)」。

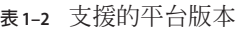

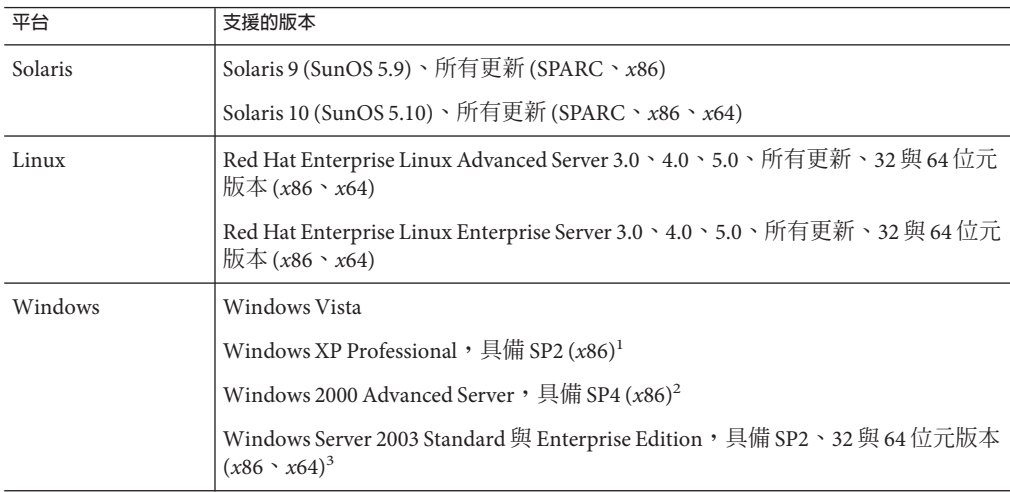

<sup>1</sup> 不支援 Home、Tablet PC 或 Media Center Edition

<sup>2</sup> 不支援 Professional 或 Server Edition

<sup>3</sup> 不支援 Web 或 Small Business Server Edition

# **系統虛擬支援**

系統虛擬是可讓多項作業系統 (OS) 實例在共用硬體上獨立執行的一種技術。在功能 上,部署至虛擬環境中代管之作業系統的軟體,通常不知道基礎平台已虛擬化。Sun 會 在選取的系統虛擬與作業系統組合上測試 Sun Java System 產品,以協助驗證 Sun Java System 產品在規模與配置適當的虛擬環境中,能夠如同在非虛擬系統上一般地繼續運 作。如需有關 Sun Java System 產品在虛擬環境中之 Sun 支援的資訊,請參閱 <http://docs.sun.com/doc/820-4651>。

# <span id="page-7-0"></span>**元件相依性**

除了平台特定的需求之外,Message Queue 4.2 也必須先安裝特定基本元件,才可開發與 執行 Message Queue 用戶端。表 1–3 說明這些元件。您也可使用其他版本或供應商的實 作,但這些版本或實作未經 Sun Microsystems 測試,因此不受正式支援。

**備註 –** Message Queue 安裝程式可讓您選取現有的 JDK/JRE 或安裝 JDK 版本 (1.5.0\_15)。

#### **表1–3** 必要的支援元件

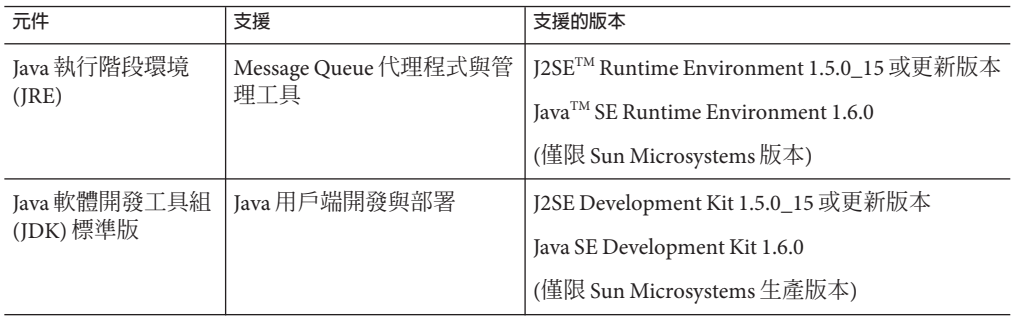

表 1–4 顯示您可以安裝以提供進一步 Message Queue 用戶端支援的其他元件。您可能不 需要此處所列的所有元件:例如,若不是撰寫 C 用戶端,則不需要 C 編譯器、C++ 執 行階段程式庫、NSPR 或 NSS。

**表1–4** 選用的支援元件

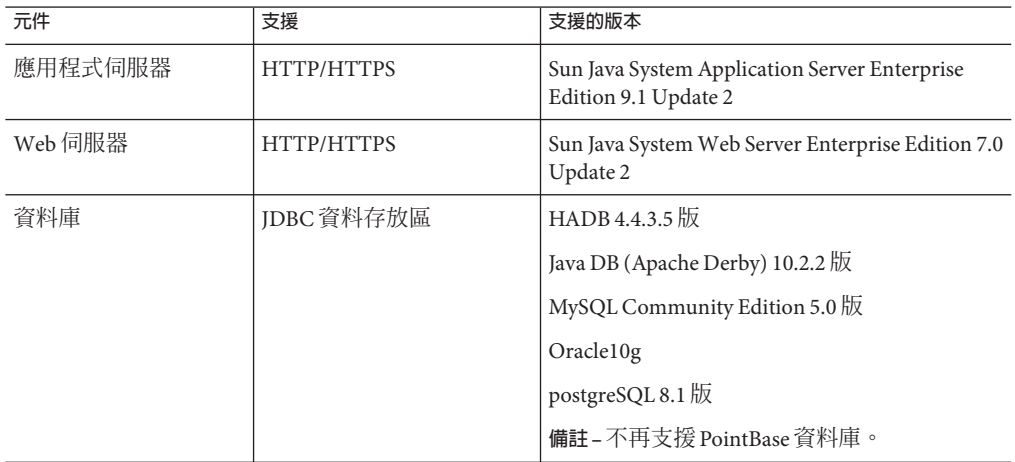

| 衣 1-4<br>迭用吖乂仮儿什                                 | (頑)                           |                                                                     |
|--------------------------------------------------|-------------------------------|---------------------------------------------------------------------|
| 元件                                               | 支援                            | 支援的版本                                                               |
| 高可用性的資料庫                                         | 高可用性代理程式叢集                    | HADB 4.4.3.5 版                                                      |
|                                                  |                               | MySQL Cluster Edition 5.0 版                                         |
|                                                  |                               | Oracle10g                                                           |
| 簡易目錄存取協定<br>(LDAP)目錄伺服器                          | Message Queue 使用者儲存<br>庫與管理物件 | Sun Java System Directory Server 6.0版                               |
| Java Naming and<br>Directory Interface<br>(JNDI) | 管理物件支援與 LDAP 使用<br>者儲存庫       | INDI 1.2.1 版                                                        |
|                                                  |                               | LDAP Service Provider 1.2.2 版                                       |
|                                                  |                               | File System Service Provider 1.2 Beta 3 $\frac{1}{10}$ <sup>1</sup> |
| C編譯器與相容的 C++<br>執行階段程式庫                          | Message Queue C 用戶端           | Solaris: Sun Studio 11 版或更新版本、C++ 編<br>譯器搭配標準模式與C編譯器                |
|                                                  |                               | <b>Linux</b> : $\gcd\left(g + 3.2.3\right)$                         |
|                                                  |                               | <b>Windows</b> : Microsoft Windows Visual $C++6.0$<br>版,具備 SP3      |
| Netscape Portable<br>Runtime (NSPR)              | Message Queue C用戶端            | $4.7 - 1 \frac{1}{2}$                                               |
| Network Security<br>Services (NSS)               | Message Queue C 用戶端           | $3.11.9 - 1 \frac{15}{2}$                                           |

<span id="page-8-0"></span>**表 1–4** 選用的支援元件 *(***續***)*

<sup>1</sup> 僅限管理物件支援;支援開發與測試,但不支援在生產環境中進行部署

<sup>2</sup> 隨附為下載隨附式軟體中的共用套裝軟體

# **Message Queue 4.2與最近發行版本的新功能**

以下各節說明 Message Queue 4.2、4.1 與 4.0 的新功能:

- 第9頁的「Message Queue 4.2 的新功能」
- 第16頁的「[Message Queue 4.1](#page-15-0) 的新功能」
- 第19頁的「[Message Queue 4.0](#page-18-0) 的新功能」

## **Message Queue 4.2的新功能**

Sun Java System Message Queue 為全方位功能的訊息服務,可提供符合 Java Messaging Specification (JMS) 1.1 規格且可靠的非同步訊息傳送。此外, Message Queue 還提供多種 IMS 規格以外的功能,以滿足大型企業的部署需求。

Message Queue 4.2 是包含幾個增強功能與錯誤修正的次級發行版本。本節說明如何安裝 或升級為 Message Queue 4.2,並說明此發行版本所包含的新功能:

- <span id="page-9-0"></span>■ 第 10 頁的 「發佈程式或訂閱者的多個目標」
- 第 11 頁的 「XML [有效負載訊息的模式驗證」](#page-10-0)
- 第 13 百的 「分散式作業事件的 C-API 支援」
- 第 14 百的 「Sun Connection [註冊的安裝程式支援」](#page-13-0)
- 第16頁的「MvSOL [資料庫的支援」](#page-15-0)

如需有關 Message Queue 4.0 與 4.1 中推出之功能的資訊,請分別參閱第 19 [頁的](#page-18-0) 「[Message Queue 4.0](#page-18-0) 的新功能」與第 16 頁的 「[Message Queue 4.1](#page-15-0) 的新功能」。

#### **發佈程式或訂閱者的多個目標**

在 Message Queue 4.2 中,發佈程式現在可將訊息發佈至多個主題目標,而訂閱者可從 多個主題目標使用訊息。使用包含萬用字元符號的主題目標名稱即可代表多個目標, 進而達成此功能。使用這類符號名稱可讓管理員視需要建立與萬用字元命名方案一致 的其他主題目標。發佈程式與訂閱者會自動發佈至增加的目標,以及從增加的目標進 行取用 (萬用字元主題訂閱者比發佈程式更常用)。

**備註–**此功能不會套用至佇列目標。

符號主題目標名稱的格式包含多個區段,其中萬用字元符號 (\*、\*\*、>) 可代表名稱的 一或多個區段。例如,假設您的主題目標命名方案如下:

*size*.*color*.*shape*

其中主題名稱區段可具有下列值:

- *size*: large、medium、small...
- *color*: red、green、blue...
- *shape*: circle、triangle、square...

Message Queue 支援下列萬用字元符號:

- \* 表示尋找單一區段
- \*\* 表示尋找一或多個區段
- > 表示尋找不限數目的連續區段

因此,您可以如下表示多個主題目標:

```
large.*.circle 表示:
```

```
large.red.circle
large.green.circle
...
```
\*\*.square 代表結尾是 .square 的所有名稱,例如:

```
small.green.square
medium.blue.square
...
small.> 代表開頭是 small. 的所有目標名稱,例如:
small.blue.circle
small.red.square
...
若要使用此多重目標功能,您可以使用類似上述的命名方案建立主題目標。用戶端應
用程式會接著建立使用符號目標名稱的發佈程式或用戶。例如:
...
String DEST_LOOKUP_NAME = "large.*.circle";
Topic t = (Definition) ctx.logkup(DEST LOOKUP NAME);TopicPublisher myPublisher = mySession.createPublisher(t)
myPublisher.send(myMessage);
...
String DEST LOOKUP NAME = "**.square";
Topic t = (Destination) ctx.lookup(DEST_LOOKUP_NAME);
TopicSubscriber mySubscriber = mySession.createSubscriber(t);
Message m = mySubscripter.receive();
在第一個範例中,代理程式會在符合符號名稱 large.*.circle 的所有目標中,放置一
個訊息副本。在第二個範例中,若至少有一個目標符合符號名稱 **.square,則會建立
訂閱者;且訂閱者會從符合該符號名稱的所有目標接收訊息。若沒有目標符合符號名
稱,則在出現此目標之前,不會建立訂閱者。
```
若管理員建立符合符號名稱的其他目標,則使用此符號名稱建立的萬用字元發佈程式 會接著發佈至此目標,且使用此符號名稱建立的萬用字元訂閱者會接著接收來自此目 標的訊息。

此外,Message Queue 管理工具除了會報告某主題目標的發佈程式 (產生器) 與訂閱者 (用戶) 總數之外,還會報告萬用字元發佈程式 (包含其對應符號目標名稱) 的數目,以 及萬用字元訂閱者 (包含其符號目標名稱) 的數目 (若有的話)。

#### **XML有效負載訊息的模式驗證**

Message Queue 4.2 的此新功能可在將訊息傳送至代理程式時,根據 XML 模式驗證 XML 訊息文字 (而非物件) 的內容。XML 模式 (XSD) 的位置會指定為 Message Queue 目標的特 性。若未指定任何 XSD 位置,則會使用 XML 文件中的 DTD 宣告,執行 DTD 驗證 (XSD 驗證包含資料類型與值範圍驗證,比 DTD 驗證嚴格)。

使用此新功能的用戶端應用程式應將 Java SE 版本升級為 JRE 1.5 或更新版本。

若要啟用 XML 模式驗證,請設定下列實體目標特性:

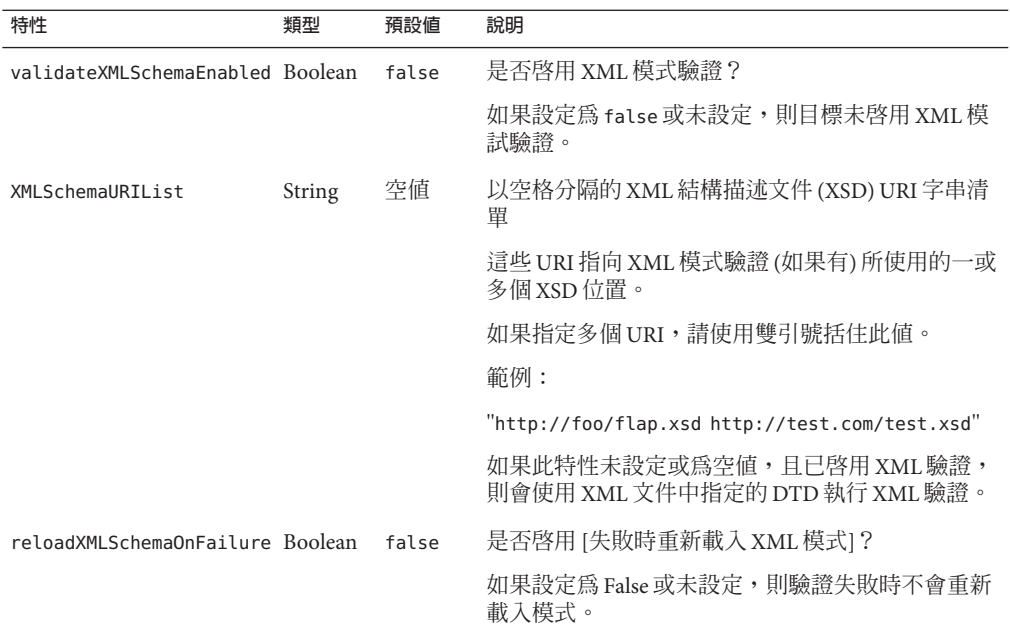

#### **表 1–5** XML模式驗證的實體目標特性

啓用 XML 驗證時, Message Queue 用戶端執行階段會嘗試根據指定的 XSD (若未指定任 何 XSD,則根據 DTD) 驗證 XML 訊息,再傳送至代理程式。若找不到指定的模式或無 法驗證訊息,則不會傳送訊息且會丟出例外。

您可分別在使用 imqcmd create dst 指令 (建立目標時) 或 imqcmd update dst 指令 (更新 時) 時設定 XML 驗證特性。您應在目標為非使用中時設定 XML 驗證特性:亦即沒有用 戶及產生器,且目標中沒有訊息時。

**備註 –**若在執行階段無法存取XSD,可能必須在目標為使用中時修改 XMLSchemaURIList。

若在目標為使用中時 (例如,若有產生器連線至目標) 設定了任何 XML 驗證特性,產生 器必須重新連線至代理程式,變更才會生效。同理,若由於變更應用程式需求而變更 了 XSD,則根據已變更之 XSD 來產生 XML 訊息的所有用戶端應用程式,均須重新連線 至代理程式。

若 reloadXMLSchemaOnFailure 特性設定為 true 且 XML 驗證失敗,則 Message Queue 用 戶端執行階段會嘗試重新載入 XSD,再重新嘗試驗證訊息。若驗證使用重新載入的 XSD 仍失敗,用戶端執行階段會丢出例外。

### <span id="page-12-0"></span>**分散式作業事件的C-API支援**

根據 X/Open 分散式作業事件模型,分散式作業事件的支援仰賴於分散式作業事件管理 程式,此管理程式會追蹤並管理一或多個資源管理程式所執行的作業。在 Message Oueue 4.2 中, Message Oueue C-API 現在支援 XA 介面 (介於分散式作業事件管理程式與 Message Queue 之間, 作為 XA 相容資源管理員), 可讓在分散式作業事件處理環境 (如 BEA Tuxedo) 中執行的 Message Queue C-API 用戶端,參與分散式作業事件。

此分散式作業事件支援包含實作 XA 介面規格時所使用的下列 C-API 新功能 (以及新參 數與錯誤碼):

MQGetXAConnection() MQCreateXASession()

若 C 用戶端應用程式將用於分散式作業事件環境中,則必須透過使用 MQGetXAConnection() 取得連線,並透過使用 MQCreateXASession() 建立產生與使用訊 息的階段作業。管理所有分散式作業事件的啟動、確認與回復時,均透過分散式作業 事件管理程式提供的 API。

### **公共資訊**

X/Open XA 介面規格需要下列有關 Message Queue XA 相容資源管理員的公共資訊:

- xa\_switch\_t 結構的名稱:sun\_my\_xa\_switch
- 資源管理員的名稱:SUN\_RM
- 要連結的 MQ C-API 程式庫:mqcrt
- xa close 字串與格式:無
- xa\_open 字串與格式:「;」分隔的「名稱=值」對

支援下列「名稱/值」對:

#### **表 1–6** Message Queue資源管理員「名稱/值」對

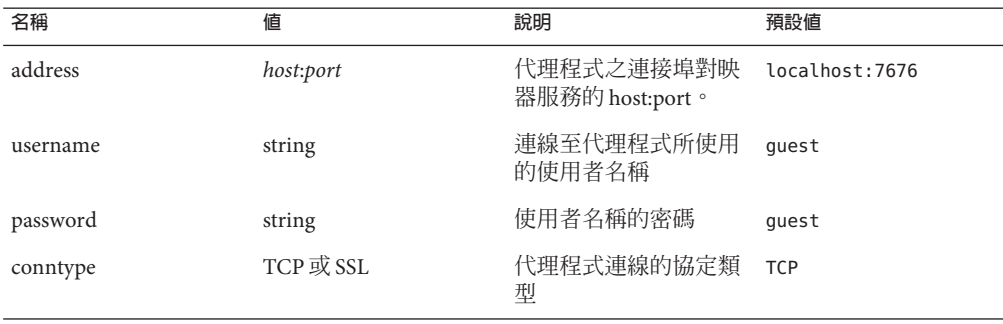

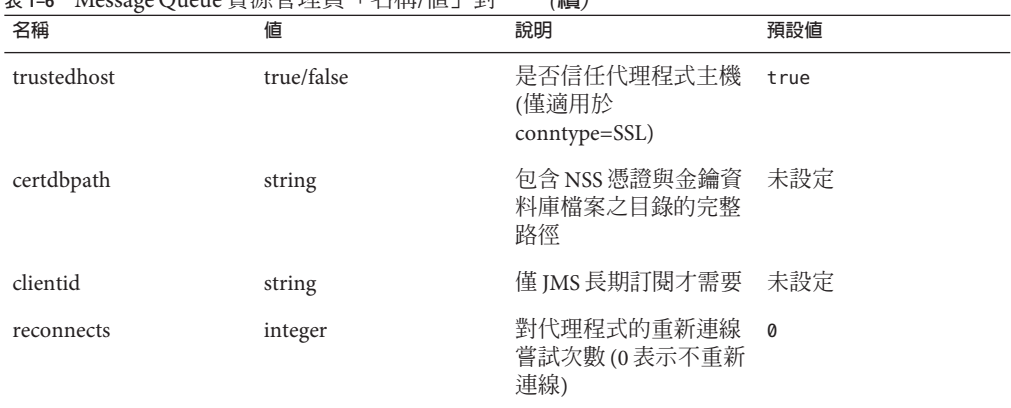

<span id="page-13-0"></span>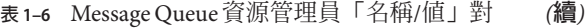

#### **程式設計範例**

若要設計使用分散式作業事件的應用程式,可以建立在作業事件管理程式環境中執行 的伺服器端服務,以及呼叫作業事件管理程式 API 的用戶端程式碼。Message Queue 4.2 根據 Tuxedo 作業事件管理程式提供程式設計範例。這些範例在每個平台上皆位於 ./C/tuxedo 目錄的程式範例目錄中。

此目錄包含 README 檔案,說明如何設定 Tuxedo 以使用 Message Queue 資源管理員,以 及如何在 Tuxedo 環境中建立下列程式範例:

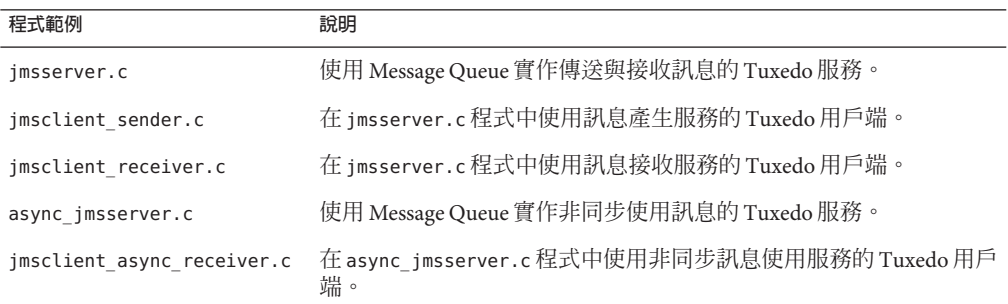

### **Sun Connection註冊的安裝程式支援**

Message Queue 安裝程式已增強為可向 Sun Connection 註冊 Message Queue; Sun Connection 是協助您追蹤、管理及維護 Sun 軟硬體的 Sun 代管服務。

您可以在 Message Queue 安裝過程中,選擇是否要向 Sun Connection 註冊 Message Queue。已安裝之 Message Queue 的相關資訊 (如發行版本、主機名稱、作業系統、安裝 日期及其他此類基本資訊) 會安全傳輸至 Sun Connection 資料庫。Sun Connection 資產 管理服務可協助您管理 Sun 軟硬體,而更新服務則會通知您最新之可用安全性問題修 正、建議更新及增強功能。

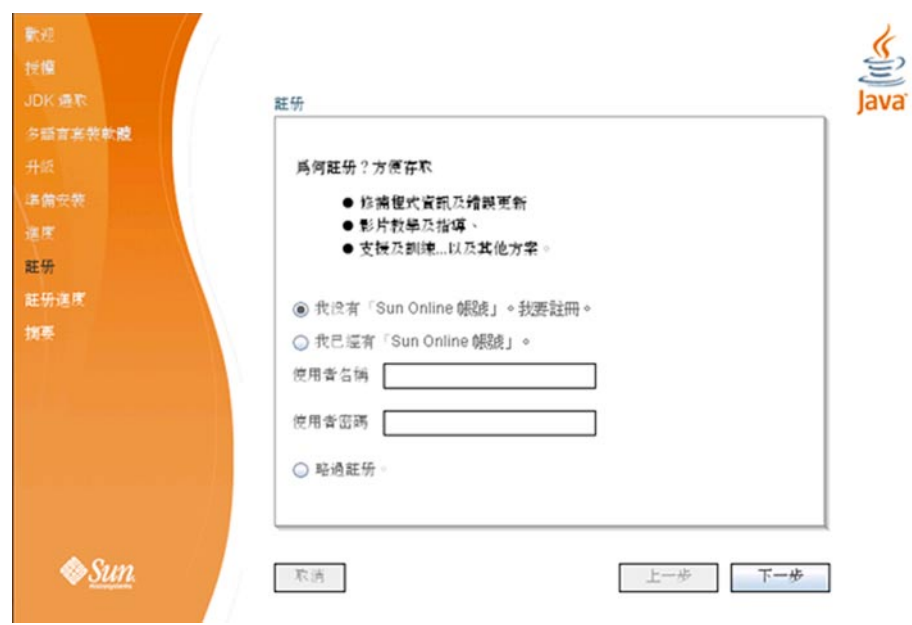

Message Queue 4.2 已增加有關 Sun Connection 註冊的下列安裝程式畫面:

必須已經有 Sun Online 帳號或建立一個帳號,才可進行註冊。若還沒有帳號,安裝程 式會提供下列畫面,供您建立 Sun Online 帳號:

<span id="page-15-0"></span>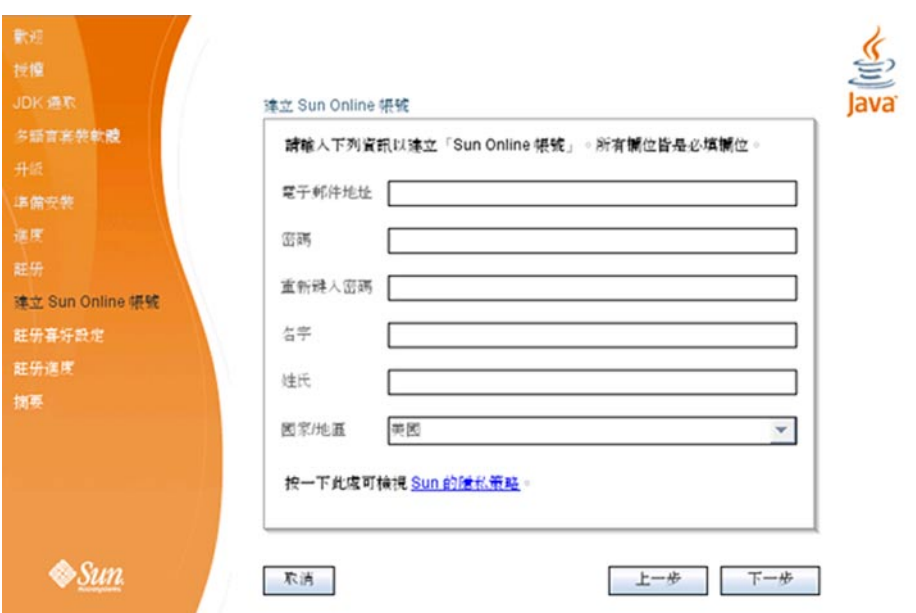

您可以在安裝期間使用上述畫面註冊 Message Queue; 或等到完成安裝後,再以僅限註 冊模式執行安裝程式,如下所示:

# installer -r

僅限註冊模式需要安裝 Message Queue 4.2,且僅會顯示與註冊相關的安裝程式畫面。

#### **MySQL資料庫的支援**

Message Queue 4.2 支援 MySQL 資料庫作為 JDBC 資料存放區。MySQL Cluster Edition 可 用作獨立代理程式的 JDBC 資料庫,以及高可用性代理程式叢集所需之高度可用的共用 資料存放區。如需有關配置 Message Queue 使用 MySQL 的資訊,請參閱「[Sun Java](http://docs.sun.com/doc/820-4916/aeodi?a=view) [System Message Queue 4.2 Administration Guide](http://docs.sun.com/doc/820-4916/aeodi?a=view)」中的「Configuring a JDBC-Based Data [Store](http://docs.sun.com/doc/820-4916/aeodi?a=view)」,同時另請參閱「[Sun Java System Message Queue 4.2 Administration Guide](http://docs.sun.com/doc/820-4916/ggult?a=view)」中 的「[High-Availability Cluster Properties](http://docs.sun.com/doc/820-4916/ggult?a=view)」。

## **Message Queue 4.1的新功能**

Message Queue 4.1 是次級發行版本,包含數項新功能、一些增強功能,以及錯誤修正。 本節說明 4.1 發行版本的新功能, 並提供您可以使用的進一步參考資料:

- 第 17 [頁的 「高可用性代理程式叢集」](#page-16-0)
- 第 18 [頁的 「](#page-17-0)JAAS 支援」
- 第 18 [頁的 「永久資料存放區格式變更」](#page-17-0)
- <span id="page-16-0"></span>■ 第 18 [頁的 「代理程式環境配置」](#page-17-0)
- 第18頁的「[Java ES Monitoring Framework](#page-17-0) 支援」
- 第 19 [頁的 「增強的作業事件管理」](#page-18-0)
- 第 19 頁的 「C [用戶端連線的固定連接埠」](#page-18-0)

如需有關 [Message Queue](#page-18-0) 4.0 中推出之功能的資訊,請參閱第 19 頁的 「Message Queue 4.0 [的新功能」。](#page-18-0)

#### **高可用性代理程式叢集**

Message Queue 4.1 推出高可用性代理程式叢集。與僅提供**訊息傳送服務**可用性 (若代理 程式失敗,可使用其他代理程式提供訊息傳送服務)的傳統代理程式叢集相較,高可用 性代理程式叢集還提供**資料**可用性 (若代理程式失敗,其他代理程式可使用其永久性訊 息與狀態資料以接管訊息傳送工作)。

Message Queue 4.1 中推出的高可用性實作使用共用之 JDBC 資料存放區:代理程式叢集 中的每個代理程式不會各自擁有永久資料存放區,而是讓叢集中的所有代理程式共用 相同的 IDBC 相容資料庫。若某個代理程式失敗,叢集中的其他代理程式會接管失敗代 理程式的訊息路由與傳送。由此,容錯移轉代理程式即可使用共用資料存放區中的資 料與狀態資訊。失敗之代理程式的訊息傳送用戶端會重新連線至容錯移轉代理程式, 以提供不間斷的訊息傳送服務。

Message Queue 4.1 高可用性實作中所使用的共用 JDBC 存放區本身必須也具備高可用 性。若沒有高度可用的資料庫,或者訊息傳送不中斷對您而言不重要,則可繼續使用 傳統叢集,其提供不包含資料可用性的服務可用性。

若要配置 Message Queue 4.1 高可用性代理程式叢集, 必須為叢集中的每個代理程式指 定下列代理程式特性:

- **叢集成員身份特性**可指定代理程式位於高可用性代理程式叢集、叢集的 ID 與叢集 中的代理程式 ID。
- **高度可用的資料庫特性**可指定永久性資料模型 (JDBC)、資料庫供應商的名稱與各供 應商的配置特性。
- 失**敗偵測與容錯移轉特性**可指定如何偵測代理程式失敗,以及如何使用容錯移轉代 理程式處理失敗。

若要使用高可用性代理程式叢集實作,必須執行下列作業:

- 1. 安裝高可用性資料庫。
- 2. 安裝 JDBC 驅動程式 .jar 檔案。
- 3. 為高度可用的永久資料存放區建立資料庫模式。
- 4. 為叢集中的每個代理程式設定高可用性特性。
- 5. 啟動叢集中的每個代理程式。

如需有關高可用性代理程式叢集的概念性討論,以及其與傳統叢集之間的比較,請參 閱「[Sun Java System Message Queue 4.2 Technical Overview](http://docs.sun.com/doc/820-4917/aerdj?a=view)」中的第 4 章「Broker

<span id="page-17-0"></span>[Clusters](http://docs.sun.com/doc/820-4917/aerdj?a=view)」。如需有關高可用性代理程式叢集的逐步說明及參考資訊,請參閱「[Sun Java](http://docs.sun.com/doc/820-4916/aeohv?a=view) [System Message Queue 4.2 Administration Guide](http://docs.sun.com/doc/820-4916/aeohv?a=view)」中的第 8 章「Managing Broker [Clusters](http://docs.sun.com/doc/820-4916/aeohv?a=view)」和「[Sun Java System Message Queue 4.2 Administration Guide](http://docs.sun.com/doc/820-4916/aeooa?a=view)」中的「Cluster [Configuration Properties](http://docs.sun.com/doc/820-4916/aeooa?a=view)」。

若搭配 Message Oueue 4.0 使用高度可用的資料庫,且想切換成高可用性代理程式叢 集,可以使用資料庫管理者公用程式 (imqdbmgr) 轉換為共用的永久資料存放區。另請 參閱第 42 [頁的 「代理程式叢集」,](#page-41-0)以深入瞭解已知問題與限制。

#### **JAAS支援**

除了檔案式與 LDAP 式內建認證機制之外,Message Queue 4.1 也推出 Java 認證與授權服 務 (JAAS) 的支援,可讓您將外部認證機制外掛到代理程式,以認證 Message Queue 用戶 端。

如需 JAAS 相容認證服務可用之代理程式資訊的說明,以及如何配置代理程式以使用此 類服務的說明,請參閱「[Sun Java System Message Queue 4.2 Administration Guide](http://docs.sun.com/doc/820-4916/gepfq?a=view)」中 的「[Using JAAS-Based Authentication](http://docs.sun.com/doc/820-4916/gepfq?a=view)」。

### **永久資料存放區格式變更**

Message Queue 4.1 已將 JDBC 資料存放區變更為支援高可用性代理程式叢集。因此, JDBC 資料存放區的格式會升級至 410 版。350、370 與 400 版的格式會自動遷移至 410 版。

請注意,由於檔案式永久資料存放區的格式沒有任何變更,因此其格式會保持為 370 版。

### **代理程式環境配置**

Message Queue 4.1 環境配置檔案 imqenv.conf 中已增加特性 IMQ\_DEFAULT\_EXT\_JARS。您 可以設定此特性,以指定在啓動代理程式時,將外部.jar 檔案的路徑名稱納入 CLASSPATH。若使用此特性指定外部 .jar 檔案的位置,則不再需要將這些檔案複製到 lib/ext 目錄。外部 .jar 檔案可參照 JDBC 驅動程式或 JAAS 登入模組。下列特性範例指 定 JDBC 驅動程式的位置。

IMQ\_DEFAULT\_EXT\_JARS=/opt/SUNWhadb4/lib/hadbjdbc4.jar:/opt/SUNWjavadb/derby.jar

#### **Java ES Monitoring Framework支援**

Message Queue 4.1 推出 Sun Java Enterprise System (Java ES) Monitoring Framework 的支 援,可使用共用圖形介面監視 Java ES 元件。此介面利用名為「Sun Java System Monitoring Console」的網路型主控台實作。管理員可使用 [主控台] 檢視效能統計、建 立自動監視的規則,以及確認警報。若執行 Message Queue 的同時也執行其他 Java ES 元 件,可能會發現使用單一介面管理所有元件比較方便。

如需有關使用 Java ES Monitoring Framework 監視 Message Queue 的資訊,請參閱 XREF。

#### <span id="page-18-0"></span>**增強的作業事件管理**

在舊版中,只有處於 PREPARED 狀態的作業事件可以由管理員回復。換言之,若屬於分 散式作業事件的階段作業未正常終止,作業事件將繼續處於管理員無法清除的狀態。 您現在可以在 Message Queue 4.1 中,使用指令公用程式 (imqcmd) 清除 (回復) 下列狀態 的作業事件: STARTED、FATI FD、TNCOMPLETE、COMPLETE 與 PREPARED。

指令公用程式提供其他資料作為部分 imqcmd query txn 輸出,可協助您判斷是否可回 復特定作業事件 (特別是如果該作業事件不在 PREPARED 狀態時)。該公用程式提供啟動 作業事件的連線 ID,並指定作業事件的建立時間。管理員可使用此資訊,決定是否需 要回復作業事件。一般說來,管理員應避免提前回復作業事件。

### **C用戶端連線的固定連接埠**

在 Message Queue 4.1 中,C 用戶端 (例如 Java 用戶端) 現在可連線至固定代理程式連接 埠,而不是由代理程式的連接埠對映器服務動態指定的連接埠。若嘗試通過防火牆, 或是若基於某些其他原因需要略過連接埠對映器服務,固定連接埠連線會很有用。

若要配置固定連接埠連線,必須同時配置代理程式與 C 用戶端執行階段 (連線的兩 端)。例如,若需要透過 ssljms 將用戶端連線至連接埠 1756,請執行下列作業:

■ 在用戶端上,設定下列特性:

MQ\_SERVICE\_PORT\_PROPERTY=1756

MQ CONNECTION TYPE PROPERTY=SSL

- 在代理程式端上,如下所示設定 imq*.serviceName.protocolType*.port 特性:

imq.ssljms.tls.port=1756

備註 – MQ\_SERVICE\_PORT\_PROPERTY 連線特性已向下相容至 Message Queue 3.7 Update 2。

## **Message Queue 4.0的新功能**

Message Queue 4.0 是僅支援 Application Server 9 PE 的次級發行版本。它包含數項新功 能、一些增強功能,以及錯誤修正。本節說明此發行版本的新功能:

- 第 20 頁的 「JMX 管理 API [的支援」](#page-19-0)
- 第 20 [頁的 「用戶端執行階段記錄」](#page-19-0)
- 第20 [頁的 「連線事件通知](#page-19-0) API」
- 第 20 [頁的 「代理程式管理增強功能」](#page-19-0)
- 第 21 百的 「顯示有關 IDBC [資料存放區的資訊」](#page-20-0)
- 第21頁的「IDBC [提供者支援」](#page-20-0)
- 第 22 [頁的 「永久資料存放區格式變更」](#page-21-0)
- 第 22 [頁的 「其他訊息特性」](#page-21-0)
- 第 22 [頁的 「](#page-21-0)SSL 支援」

<span id="page-19-0"></span>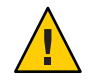

**注意 –** 4.0版推出的其中一個變更雖然次要,但可能造成重大改變,亦即停用以指令行 指定密碼的選項。因此,您必須如第 39 [頁的 「已停用的密碼選項」中](#page-38-0)所述,將所有密 碼儲存在檔案中,或在提示時輸入密碼。

### **JMX管理API的支援**

Message Queue 4.0 中已增加符合 Java Management Extensions (JMX) 規格,且可用於配置 與監視 Message Queue 代理程式的新 API。您可以使用此 API, 從 Java 應用程式內以程 式設計方式配置並監視代理程式功能。在 Message Queue 的舊版中,您只能從指令行管 理公用程式或從 [管理主控台] 存取這些功能。

如需更多資訊,請參閱「[Sun Java System Message Queue 4.2 Developer's Guide for JMX](http://docs.sun.com/doc/820-5207) [Clients](http://docs.sun.com/doc/820-5207)」。

### **用戶端執行階段記錄**

Message Queue 4.0 推出對用戶端執行階段記錄連線與階段作業相關事件的支援。

如需有關用戶端執行階段記錄以及如何加以配置的資訊,請參閱「Java Dev Guide」的 第 137 頁。

#### **連線事件通知API**

Message Queue 4.0 推出的事件通知 API,可讓用戶端執行階段通知應用程式有關連線狀 態的變更。連線事件通知可讓 Message Oueue 用戶端偵聽關閉事件與重新連線事件,並 根據通知類型與連線狀態採取適當的動作。例如,當發生容錯移轉且用戶端重新連線 至其他代理程式時,應用程式最好清除作業事件狀態,並進行新的作業事件。

如需有關連線事件以及如何建立事件偵聽程式的資訊,請參閱「Java Dev Guide」的第 96 頁。

#### **代理程式管理增強功能**

 $\bar{\textsc{H}}$  Message Queue 4.0 中,指令公用程式 (imqcmd) 已增加新的子指令及數個指令選項, 可讓管理員靜止代理程式、在指定間隔之後關閉代理程式、銷毀連線,或設定 Java 系 統特性 (例如連線相關特性)。

■ 靜止代理程式會使其進入無訊息狀態,允許在關閉或重新啟動代理程式之前清空訊 息。您無法向靜止中的代理程式建立新連線。若要靜止代理程式,請如下輸入指 令。

imqcmd quiesce bkr -b Wolfgang:1756

■ 若要在指定間隔後關閉代理程式,請如下輸入指令。(時間間隔會指定代理程式關閉 前的等候秒數)。

imqcmd shutdown bkr -b Hastings:1066 -time 90

<span id="page-20-0"></span>若指定時間間隔,代理程式就會記錄一則訊息,指示何時將會關閉。例如,

Shutting down the broker in 29 seconds (29996 milliseconds) (在 29 秒後關閉代 理程式,29996 毫秒)

當代理程式等候關閉時,其運作方式會有以下影響。

- 會繼續接受管理 JMS 連線。
- 不會接受任何新的 JMS 連線。
- 現有的 JMS 連線會繼續運作。
- 代理程式無法接管高可用性代理程式叢集中的任何其他代理程式。
- imqcmd 公用程式不會封鎖,它會向代理程式傳送關閉請求並立即返回。
- 若要銷毀連線,請如下輸入指令。

imqcmd destroy cxn -n 2691475382197166336

使用指令 imqcmd list cxn 或 imqcmd query cxn 以取得連線 ID。

■ 若要透過 imacmd 設定系統特性,請使用新的 –D 選項。這在設定或置換 IMS 連線工 廠特性或連線相關的 Iava 系統特性時,會很有用。例如:

```
imqcmd list svc -secure -DimqSSLIsHostTrusted=true
imqcmd list svc -secure -Djavax.net.ssl.trustStore=/tmp/mytruststore
            -Djavax.net.ssl.trustStorePassword=mytrustword
```
如需有關 imqcmd 指令語法的完整資訊,請參閱「[Sun Java System Message Queue 4.2](http://docs.sun.com/doc/820-4916/aeonc?a=view) Administration Guide」中的第 13 章「[Command Line Reference](http://docs.sun.com/doc/820-4916/aeonc?a=view)」。

#### **顯示有關JDBC資料存放區的資訊**

在 Message Queue 4.0 中,資料庫管理者公用程式 imqdbmgr 已新增 query 子指令。此子 指令可用以顯示關於 JDBC 資料存放區的資訊,包含資料庫版本、資料庫使用者,以及 是否已建立資料庫表格。

以下是該指令所顯示之資訊的範例。

imqdbmgr query

[04/Oct/2005:15:30:20 PDT] Using plugged-in persistent store: version=400 brokerid=Mozart1756 database connection url=jdbc:oracle:thin:@Xhome:1521:mqdb database user=scott Running in standalone mode.

Database tables have already been created.

#### **JDBC提供者支援**

在 Message Queue 4.0 中,現在支援 Apache Derby 10.1.1 版作為 JDBC 資料存放區提供 者。

### <span id="page-21-0"></span>**永久資料存放區格式變更**

Message Queue 4.0 已變更用於最佳化與支援未來增強功能的 JDBC 資料存放區。因此, JDBC 資料存放區的格式會升級至 400 版。請注意,在 Message Queue 4.0 中,檔案式資 料存放區由於沒有任何變更,因此其版本會維持在 370。

### **其他訊息特性**

Message Queue 4.0 增加了兩個新特性,可對置於停用訊息佇列中的所有訊息進行設定。

- JMS SUN DMQ PRODUCING BROKER 表示產生訊息的代理程式。
- JMS SUN DMO DEAD BROKER 表示將訊息標記為停用的代理程式。

### **SSL支援**

自 Message Queue 4.0 起,用戶端連線工廠特性 imqSSLIsHostTrusted 的預設値為 false。若應用程式相依於之前的預設值 true,即需要重新配置並將特性明確設定為 true。

當代理程式配置為使用自我答署的憑證時,您可以選擇信任主機。此時,除了指定連 線應使用基於 SSL 的連線服務 (使用 imqConnectionType 特性),還應該將 imqSSLIsHostTrusted 特性設定為 true。

例如,若要在代理程式使用自我簽署的憑證時安全地執行用戶端應用程式,請使用如 下的指令。

java -DimqConnectionType=TLS -DimqSSLIsHostTrusted=true *ClientAppName*

若要在代理程式使用自我簽署的憑證時安全地使用指令公用程式 (imqcmd),請使用類似 如下的指令 (用於列出連接器服務)。

imqcmd list svc -secure -DimqSSLIsHostTrusted=true

# **未來發行版本中將停用的功能**

未來發行版本中將停用訊息式監視,此功能可讓您使用寫入度量主題目標的度量資 訊,以監視代理程式及其目標。

訊息式監視使用代理程式的可配置「度量訊息產生器」,將度量資料寫入 JMS 訊息, 然後再根據訊息中包含的度量資訊類型傳送至度量主題目標。日後若要存取此度量資 訊,可撰寫用戶端應用程式以訂閱適當的度量主題目標、使用其訊息,再視需要處理 資料。

訊息式監視功能已由 MQ 4.0 中實作的 JMX 管理 API 所取代 (請參閱第 20 [頁的 「](#page-19-0)JMX 管 理 API [的支援」](#page-19-0))。JMX API 的涵蓋範圍更廣 (其包含的度量資料比寫入主題目標的度量 資料多),且以 JMX 工業標準為依據。

因為 Message Queue 已支援 JMX API,所以沒有理由繼續使用訊息式監視。在正式停用 訊息式監視之前,Message Queue 文件會保留有關此功能的資訊。

# <span id="page-22-0"></span>**Message Queue 4.2與最近發行版本中已修正的錯誤**

Message Queue 4.2 包含新的錯誤修正,也包含 Message Queue 4.1 與 Message Queue 4.0 發 行版本中已修正的錯誤。

以下各節列出各發行版本中已修正的錯誤:

- 第 23 頁的 「Message Queue 4.2 中已修正的錯誤」
- 第 24 頁的 「Message Queue 4.1 [中已修正的錯誤」](#page-23-0)
- 第 25 頁的 「Message Queue 4.0 [中已修正的錯誤」](#page-24-0)

## **Message Queue 4.2中已修正的錯誤**

下表說明 Message Queue 4.2 中已修正的錯誤。

**表 1–7** Message Queue 4.2中已修正的錯誤

| 錯誤      | 說明                                                                                                    |
|---------|----------------------------------------------------------------------------------------------------|
| 6581592 | 當以文字模式執行安裝程式或解除安裝程式(installer-t)時, [摘要] 畫面會顯示<br>句含記錄/摘要檔案的目錄,但不會列出這些檔案的名稱。                                                  |
| 6585911 | 安裝程式的 [IDK 選取] 書面中包含由安裝程式隨附,且可用於執行安裝程式的<br>JRE;這是錯誤的。                                                                        |
| 6587112 | 安裝程式摘要書面於多位元組語言環境中出現亂碼。                                                                                                    |
| 6587127 | 透過參照回覆檔 (installer -a filename -s) 執行安裝程式時,若回覆檔不存在,則錯<br>誤訊息會不一致且不清楚。                                                        |
| 6590969 | 允許用戶端連線認證中的 DN 使用者名稱格式。                                                                                                    |
| 6594381 | 若系統上存在舊版 Message Queue 本土化 RPM, 則 Message Queue 4.1 本土化 RPM 的<br>安裝(在 [多語言套裝軟體] 畫面上選取 [安裝 Message Queue 多語言套裝軟體] 時) 會失<br>敗。 |
| 6599144 | 在 Java SE 6 上解除安裝 Message Queue 4.2 時,軟體資訊畫面與解除安裝程式會當機,<br>且畫面會顯示空白與灰色,但 Java SE 5 則沒有此問題。                                   |
| 6615741 | 若原始用戶在回復前關閉,則在已回復之作業事件用戶階段作業中傳送的訊息,即<br>無法重新傳送。                                                                              |
| 6629922 | 分散式作業事件處理程式無法依正確順序將訊息重新傳送至非使用中的用戶。                                                                                           |

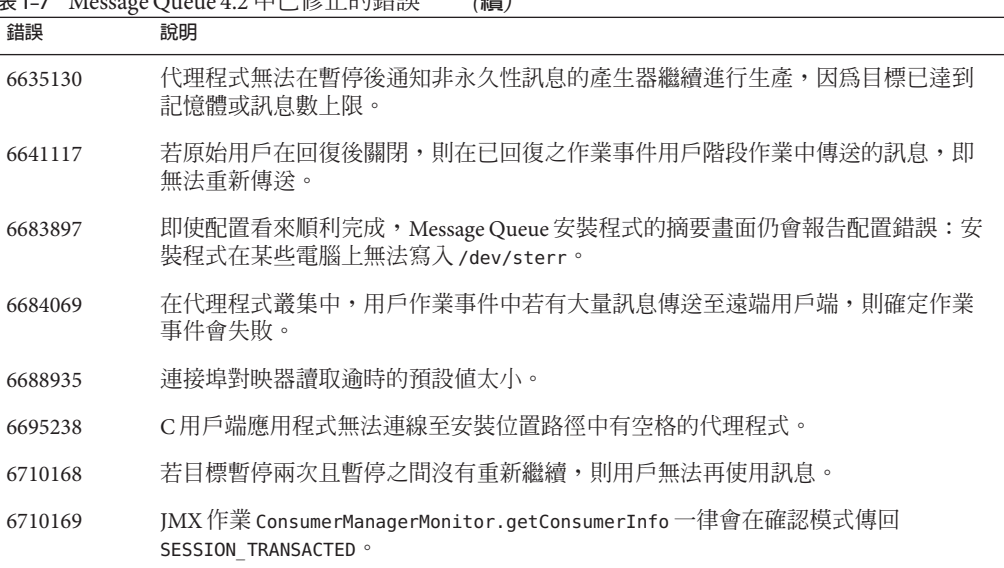

#### <span id="page-23-0"></span>**表 1–7** Message Queue 4.2中已修正的錯誤 *(***續***)*

# **Message Queue 4.1中已修正的錯誤**

下表說明 Message Queue 4.1 中已修正的錯誤。

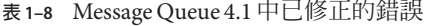

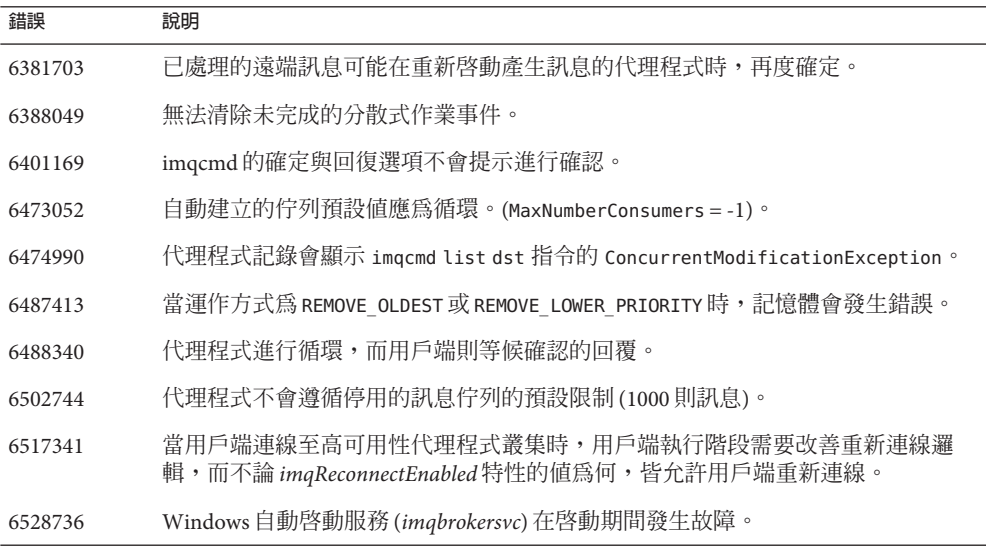

<span id="page-24-0"></span>

| 表 1–8 Message Queue 4.1 中已修正的錯誤<br>(續) |                                                  |  |
|----------------------------------------|--------------------------------------------------|--|
| 錯誤                                     | 說明                                               |  |
| 6561494                                | 當兩則訊息共用一個階段作業時,訊息會傳送到錯誤的用戶。                      |  |
| 6567439                                | PREPARED 作業事件中產牛的訊息若在重新啓動代理程式之後確定,傳送順序可能會<br>亂掉。 |  |

# **Message Queue 4.0中已修正的錯誤**

下表說明 Message Queue 4.0 中已修正的錯誤。

**表 1–9** Message Queue 4.0中已修正的錯誤

| 說明                                                                            |
|-------------------------------------------------------------------------------|
| 在 Message Queue 3.5 中,呼叫 Session.recover 時,可能會在自動重新連線模式中<br>當機。               |
| 在呼叫 Session.recover 之後,重新傳送訊息的重新傳送旗標會設定為 false。                               |
| 將新的渾線訊息變更為不僅句含總渾線數,還句含服務中的連線數。                                                |
| Message Queue 在使用非 ASCII 字元顯示訊息的語言環境中,會將垃圾字元訊息輸<br>出至系統記錄。                    |
| 無法使用 JMSMessageID 選取訊息。                                                       |
| 叢集關機期間,遍歷 connectList 物件時發生<br>ConcurrentModificationException °              |
| java.nio.HeapByteBuffer.putLong/Int 中發生<br>java.nio.BufferOverflowException ° |
| 使用 Oracle 儲存,自代理啓動第一則訊息發佈後,訊息發佈變慢。                                            |
| 處理 JMSXUserID的選擇器一律視為 false。                                                  |
| 佇列瀏覽器會顯示屬於未確定作業事件的訊息。                                                         |
| 連線流量控制在關閉具有未使用訊息的用戶時,無法正常運作。                                                  |
| Message Queue 不應該允許兩個代理程式使用相同的 jdbc 表格。                                       |
| 如果變更系統的 IP 位址,則主代理程式不會正確啓動,除非存放區已被清除 (使<br>用 $-$ reset store。)                |
| Message Queue代理程式需要在它開啓的網路通訊端上設定 SO REUSEADDR。                                |
| 無法設定 TopicConnectionFactory 的 ClientID 特性。                                    |
| txn 記錄是效能瓶頸。                                                                  |
|                                                                               |

<span id="page-25-0"></span>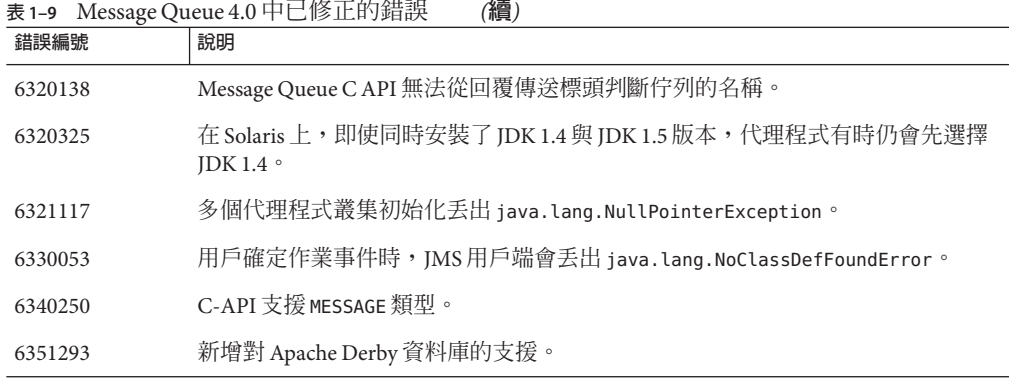

## **Message Queue 4.2的文件更新**

本節包含有關 Message Queue 4.2 文件更新的資訊:

- 第 26 頁的 「相容性問題」
- 第 27 頁的 「[Message Queue 4.2](#page-26-0) 文件集的變更」
- 第 28 [頁的 「新的目標度量」](#page-27-0)
- 第 28 頁的 「在 Solaris 10 作業系統上自動啓動代理程式」
- 第 29 頁的 「JMX API [的變更」](#page-28-0)
- 第 33 頁的 「用戶端認證的 DN [使用者名稱格式支援」](#page-32-0)
- 第 34 頁的 「IAAS [認證增強功能」](#page-33-0)

## **相容性問題**

本節涵蓋有關 Message Queue 4.2 的相容性問題。

#### **介面穩定性**

Sun Java System Message Queue 使用許多介面,而這些介面可能會隨時間而有所變更。 「[Sun Java System Message Queue 4.2 Administration Guide](http://docs.sun.com/doc/820-4916/aeopa?a=view)」中的附錄 B「Stability of [Message Queue Interfaces](http://docs.sun.com/doc/820-4916/aeopa?a=view)」內,根據介面穩定性對其進行分類。介面愈穩定,在後續版 本中變更的可能性愈小。

### **與下一個主要Message Queue發行版本相關的問題**

下一個 Message Queue 主要發行版本可能會推出變更,而使得目前的 Message Queue 用 戶端應用程式與該發行版本不相容。此資訊提供目的是為了完全公開。

■ Sun Java System Message Queue 連帶安裝的個別檔案位置可能會變更。這可能會造成 使用目前位置的某些 Message Queue 檔案之應用程式無法執行。

- <span id="page-26-0"></span>■ Message Oueue 3.5 以及更舊版本的代理程式,可能無法繼續在具有新版代理程式的 叢集中運作。
- 在未來發行版本的 Message Oueue 用戶端中,可能無法使用比 IDK 1.5 舊的版本。
- 在未來發行版本的 Message Queue 用戶端中,可能無法使用比 JDK 1.6 舊的版本。

## **Message Queue 4.2文件集的變更**

Message Queue 4.2 文件集包含 Message Queue 4.1 文件集的更新,如下所述:

#### **技術摘要**

「[Sun Java System Message Queue 4.2 Installation Guide](http://docs.sun.com/doc/820-5204)」已更新過以反映 Message Queue 4.2 中的新功能,以及高可用性代理程式叢集的已更新架構。

### **管理指南**

「管理指南」已更新過以反映 Message Queue 4.2 中的新功能。

### **安裝與升級資訊**

「[Sun Java System Message Queue 4.2 Installation Guide](http://docs.sun.com/doc/820-5204)」尚未進行更新,因此未反映 Message Queue 4.2 中的新功能,也就是安裝程式中的新 Sun Connection 註冊功能。此資 訊隨附於 Message Queue 版本說明中

#### **Java用戶端的開發者指南**

「Java 用戶端的開發者指南」尙未更新,因此未反映 Message Queue 4.2 中的新功能。此 資訊隨附於 Message Queue 版本說明中

### **C用戶端的開發者指南**

「C用戶端開發指南」尚未更新,因此未反映 Message Queue 4.2 中的新功能。此資訊隨 附於 Message Queue 版本說明中

#### **JMX用戶端開發指南**

尚未更新,因此未反映 Message Queue 4.2 中的新功能。此資訊隨附於 Message Queue 版 本說明中

# <span id="page-27-0"></span>**新的目標度量**

Message Queue 4.2 包含新的目標度量,可用於監視代理程式叢集中的目標。在代理程式 叢集中,目標會傳遞至叢集中的所有代理程式。但是,當產生訊息時,此訊息會儲存 在訊息產生器之本機代理程式的目標中,並僅在叢集中其他代理程式的對應目標有使 用中的用戶時,才會傳送至此目標。因此,儲存在指定目標的訊息,會與叢集中目標 所在的代理程式相關。

換句話說,在代理程式叢集中,儲存在叢集中指定代理程式之指定目標的訊息,會句 含直接產生至目標的訊息以及從叢集中遠端代理程式傳送至目標的訊息。瞭解目標中 的本機訊息數 (本機產生) 與遠端訊息數 (遠端產生),有時可有助於分析代理程式叢集 中的訊息路由與傳遞。

下表顯示 Message Queue 4.2 中包含的兩個新實體目標度量數量。您可透過 imqcmd list dst 與 imqcmd query dst 指令以及透過新 JMX 屬性 (請參閱 第 31 [頁的 「目標監視](#page-30-0) [MBean](#page-30-0)」) 取得新的度量數量。

#### **表1–10** 實體目標度量

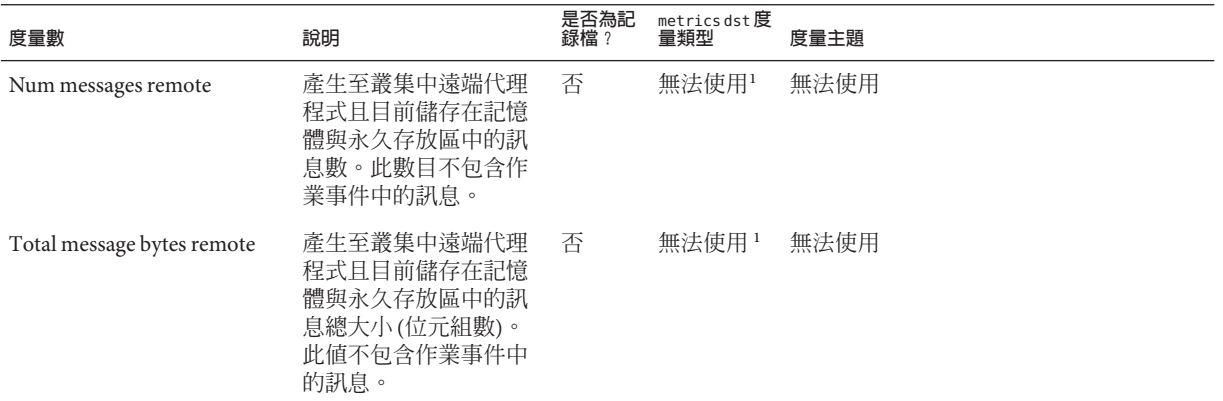

1 您可透過 imacmd query dst 指令取得

## **在Solaris 10作業系統上自動啟動代理程式**

本節說明如何在 Solaris 10 作業系統上配置自動啟動代理程式。相對於在電腦重新開機 時,使用 rc 檔案執行自動啟動代理程式,下列程序改用 Solaris 10 服務管理設備 (SMF)。

如需有關使用服務管理設備的更多資訊,請參閱 Solaris 10 文件。

### <span id="page-28-0"></span>▼ **在Solaris 10作業系統上執行自動啟動代理程式**

**將mqbroker服務匯入SMF儲存庫中。 1**

# svccfg import /var/svc/manifest/application/sun/mq/mqbroker.xml

**檢查mqbroker服務的狀態,以確認匯入是否成功。 2**

```
# svcs mqbroker
輸出結果與下列指令類似:
STATE STIME FMRI
disabled 16:22:50 svc:/application/sun/mq/mqbroker:default
服務一開始會顯示為停用。
```
**啟用mqbroker服務。 3**

# svcadm enable svc:/application/sun/mq/mqbroker:default

啓用 mgbroker 服務會啓動 imgbrokerd 程序。重新開機之後會隨即重新啓動代理程式。

```
配置mqbroker服務以將任何所需的引數傳送至imqbrokerd指令。
4
```

```
使用 options/server args 特性,將引數傳送至 imqbrokerd。例如,若要增加
-loglevel DEBUGHIGH,請執行下列作業:
```
# svccfg

svc:> select svc:/application/sun/mq/mqbroker

```
svc:/application/sun/mq/mqbroker> setprop options/server args=\"-loglevel DEBUGHIGH\"
svc:/application/sun/mq/mqbroker> exit
```
## **JMX API的變更**

Message Queue 支援 Java Management Extensions (JMX) API, 可從 Message Queue 用戶端 應用程式以程式設計方式配置及監視代理程式功能。Message Queue 4.2 包含 JMX API 的 延伸,以支援發行版本中的新特性與功能。下列 Mbean 已定義新的 JMX 屬性、作業 及/或查找鍵值:

- 第29 頁的 「ConsumerManager 監視 MBean」
- 第 30 [頁的 「目標配置](#page-29-0) MBean」
- 第 31 百的 「目標管理員配置 MBean I
- 第 31 百的 「目標監視 MBean 」
- 第33頁的「[ProducerManager](#page-32-0) 監視 MBean」

#### **ConsumerManager監視MBean**

下表中的屬性、作業與查找鍵值支援第 10 [頁的 「發佈程式或訂閱者的多個目標」中](#page-9-0)所 述的功能。

#### <span id="page-29-0"></span>下列屬性的名稱已定義為公用程式類別

com.sun.messaging.jms.management.server.ConsumerAttributes 中的靜態常數。

#### **表 1–11** ConsumerManager監視屬性

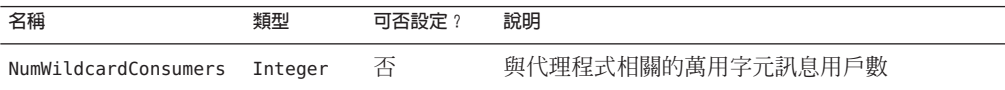

#### 下列作業的名稱已定義為公用程式類別

com.sun.messaging.jms.management.server.ConsumerOperations 中的靜態常數。

#### **表 1–12** ConsumerManager監視作業

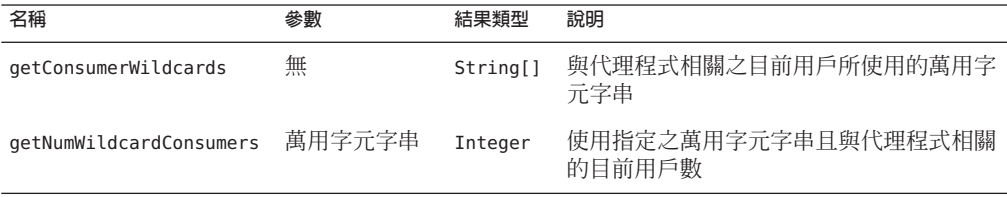

#### 下列查找鍵值已定義為公用程式類別

com.sun.messaging.jms.management.server.ConsumerInfo 中的靜態常數。

#### **表1–13** 訊息用戶資訊的查找鍵值

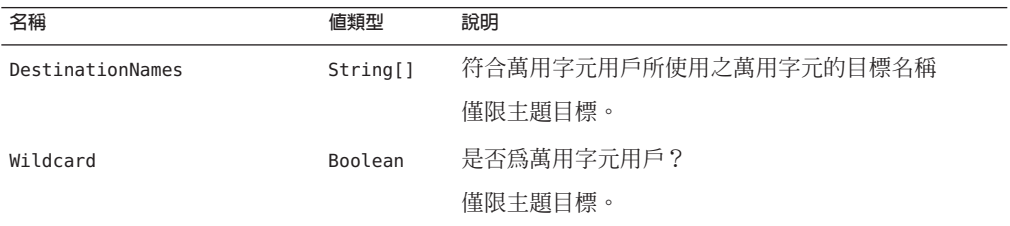

#### **目標配置MBean**

下表中的屬性支援第 11 頁的 「XML [有效負載訊息的模式驗證」中](#page-10-0)所述的功能。

#### 下列屬性的名稱已定義為公用程式類別

com.sun.messaging.jms.management.server.DestinationAttributes 中的靜態常數。

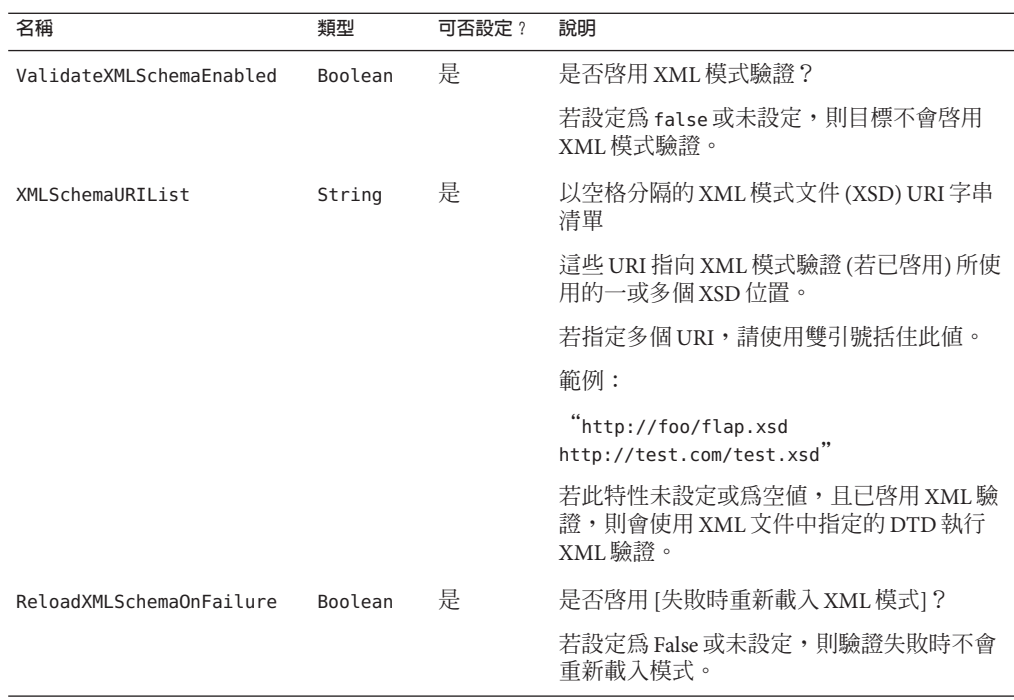

<span id="page-30-0"></span>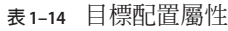

### **目標管理員配置MBean**

上述的新目標配置 MBean 屬性支援新功能第 11 頁的 「XML [有效負載訊息的模式驗](#page-10-0) [證」,](#page-10-0)其用途在於使用目標管理員配置 MBean 的 create 作業建立目標。

### **目標監視MBean**

下表中的第一組屬性支援第 10 [頁的 「發佈程式或訂閱者的多個目標」中](#page-9-0)所述的功能, 而第二組屬性支援第 28 [頁的 「新的目標度量」中](#page-27-0)所述的增強功能。

下列屬性的名稱已定義為公用程式類別

com.sun.messaging.jms.management.server.DestinationAttributes 中的靜態常數。

#### **表1–15** 目標監視屬性

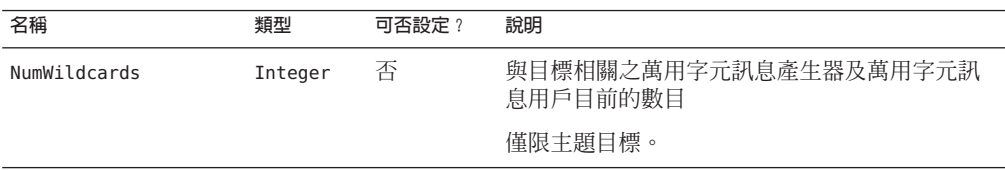

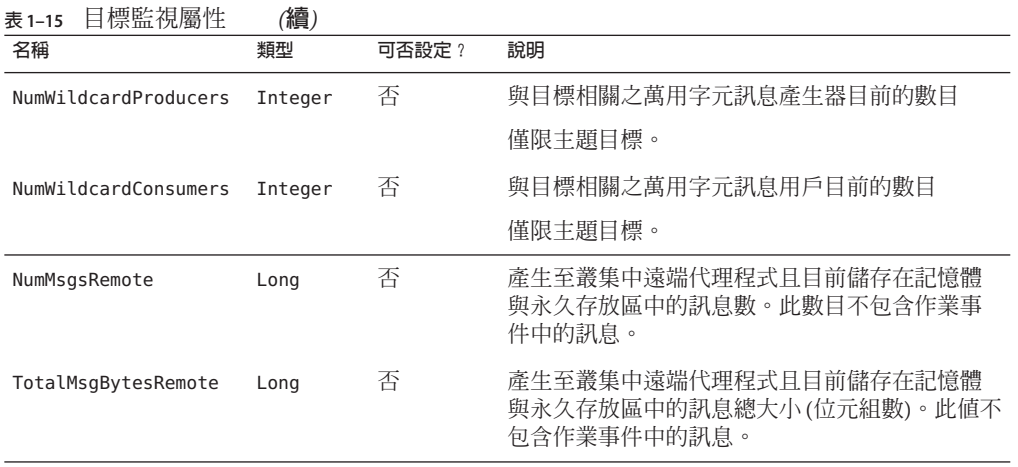

下表中的作業支援第 10 [頁的 「發佈程式或訂閱者的多個目標」中](#page-9-0)所述的功能。

#### 下列作業的名稱已定義為公用程式類別

com.sun.messaging.jms.management.server.DestinationOperations 中的靜態常數。

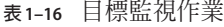

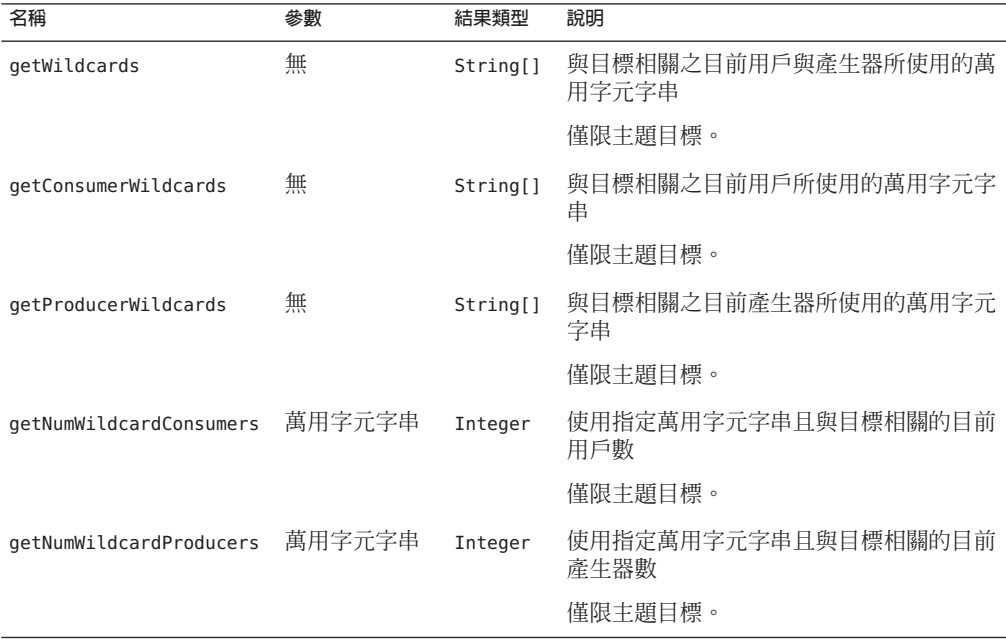

### <span id="page-32-0"></span>**ProducerManager監視MBean**

下表中的屬性、作業與查找鍵值支援第 10 [頁的 「發佈程式或訂閱者的多個目標」中](#page-9-0)所 述的功能。

下列屬性的名稱已定義為公用程式類別

com.sun.messaging.jms.management.server.ProducerAttributes 中的靜態常數。

**表 1–17** ProducerManager監視屬性

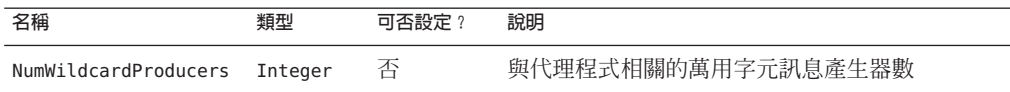

下列作業的名稱已定義為公用程式類別

com.sun.messaging.jms.management.server.ProducerOperations 中的靜態常數。

**表 1–18** ProducerManager監視作業

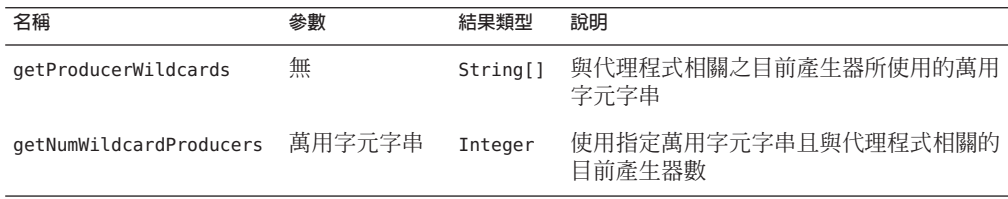

#### 下列查找鍵值已定義為公用程式類別

com.sun.messaging.jms.management.server.ProducerInfo 中的靜態常數。

**表1–19** 訊息產生器的查找鍵值資訊

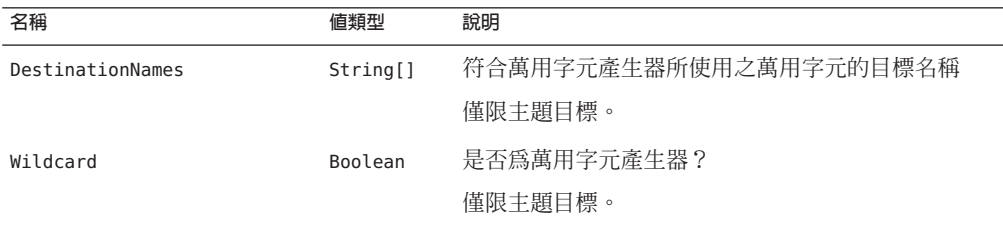

# **用戶端認證的DN使用者名稱格式支援**

Message Queue 4.2 根據 LDAP 使用者儲存庫,支援用戶端連線認證中的 DN 使用者名稱 格式。此支援包含下列新代理程式特性 (及值):

imq.user repository.ldap.usrformat=dn

<span id="page-33-0"></span>此特性可讓代理程式透過從 DN 使用者名稱格式中擷取下列特性所指定的屬性值,以 根據 LDAP 使用者儲存庫中的項目,認證用戶端使用者:

img.user repository.ldap.uidattr

代理程式使用上述屬性值,作為存取控制作業中的使用者名稱。

例如,若 imq.user repository.ldap.uidattr=udi 與用戶端認證使用者名稱使用 udi=mquser,ou=People,dc=red,dc=sun,dc=com 格式,則會擷取「mquser」以執行存取 控制。

## **JAAS認證增強功能**

Message Queue 4.2 JAAS 認證支援依據 IP 位址與使用者名稱進行認證。

## **已知的問題與限制**

本節包含 Message Queue 4.2 的已知問題清單。涵蓋以下的產品區域:

- 第 34 頁的 「安裝問題」
- 第 39 [頁的 「已停用的密碼選項」](#page-38-0)
- 第 40 [頁的 「管理](#page-39-0)/配置問題」
- 第 41 [頁的 「代理程式問題」](#page-40-0)
- 第 42 [頁的 「代理程式叢集」](#page-41-0)
- 第 43 [頁的 「](#page-42-0)JMX 問題」
- 第43 百的 「SOAP 支援」

如需目前錯誤的清單、這些錯誤的狀態與解決方法,Java Developer Connection™ 成員 可參考 Java Developer Connection 網站上的「Bug Parade」頁面。在您報告新的錯誤之 前,請先檢視此頁面。儘管此頁面未列出所有的 Message Queue 錯誤,但如果您想知道 問題是否已報告,這是個不錯的起點。

<http://bugs.sun.com/bugdatabase/index.jsp>

**備註 –** 可免費獲得 Java Developer Connection 成員資格,但需要註冊。Sun 的「For Developers」網頁上會提供有關如何成為 Java Developer Connection 成員的詳細資訊。

若要報告新的錯誤或提交功能請求,請將郵件傳送至 imq-feedback@sun.com。

**安裝問題**

本節說明與安裝 Message Queue 4.2 版相關的問題。

### **產品登錄與Java ES**

Message Queue 4.2 與 Message Queue 4.1 類似,由較新的安裝程式所安裝,此安裝程式也 會安裝及升級 Message Queue 所需的 Java Enterprise System (Java ES) 共用元件;例如, JDK、NSS、JavaHelp 等等。

此新版 Message Queue 安裝程式與舊版 Java ES 安裝程式 (用於安裝舊版 Message Queue) 無法共用相同的產品登錄。若 Message Queue 安裝程式移除了隨 Java ES 安裝程式所安裝 的 Message Queue 版本,並升級至 Message Queue 4.2,則 Java ES 產品登錄的狀態可能會 不一致。因此,執行 Java ES 解除安裝程式時,它可能會不慎移除 Message Queue 4.2 以 及並非由其安裝的相依共用元件。

升級由 Java ES 安裝程式所安裝的 Message Queue 軟體時,最佳方式如下所示。

- 1. 使用 Java ES 解除安裝程式移除 Message Queue 及其共用元件。
- 2. 使用 Message Queue 安裝程式安裝 Message Queue 4.2。

### **在Windows上安裝**

在 Windows 上安裝 Message Queue 時,請注意下列限制。

■ 安裝程式並未將 Message Queue 的項目增加至 [開始]>[程式集] 功能表。(**錯誤** *6567258*)

**解決方法**:若要啟動管理主控台,請使用「[Sun Java System Message Queue 4.2](http://docs.sun.com/doc/820-4916/aeoaz?a=view) Administration Guide」中的「[Starting the Administration Console](http://docs.sun.com/doc/820-4916/aeoaz?a=view)」所示之指令行。

- 安裝程式並未將 IMQ HOME\mq\bin 目錄增加至 PATH 環境變數。*(*錯誤 6567197) 解決方法:當使用者呼叫 Message Queue 公用程式 (IMQ\_HOME\mq\bin\ 指令) 時,需 要將此項目增加至其 PATH 環境變數,或提供完整的路徑名稱。
- 安裝程式未將項目增加至 Windows 登錄以表示已安裝 Message Queue。*(***錯誤** *6586389)*
- 使用回覆檔以無訊息模式執行時,安裝程式會立即返回。安裝會確實執行,但是使 用者無法知道無訊息安裝究竟於何時完成。*(***錯誤** *6586560)*
- 嘗試在 Windows 上以文字模式執行安裝程式 (installer -t), 會導致即使以非英文 環境執行安裝程式也會以英文顯示錯誤訊息。Windows 上不支援文字模式。*(***錯誤** *6594142)*
- 安裝程式預設不會在安裝作業系統的相同磁碟機上安裝 Message Queue。*(***錯誤** *6673511)*
- Windows上沒有使用者可執行的安裝及解除安裝 bat 檔案,使用者也無法使用 Windows [控制台] 的 [新增/移除程式] 解除安裝。*(***錯誤** *6673417)*
- 在 Windows Vista 上,您無法在 C:\Program Files 下安裝 Message Queue,除非以管理 員身分從指令提示符號進行安裝。*(***錯誤** *6701661)* **解決方法**:若要以管理員身分從指令提示符號進行安裝,請執行以下步驟: 1. 選取 [開始] → [程式集] → [附屬應用程式] → [命令提示字元]。

2. 在 [命令提示字元] 上按一下滑鼠右鍵。

3. 選取 [以系統管理員身分執行]。

4. 將目錄變更為 Message Queue 4.2 安裝影像的目錄。

5. 執行 installer.vbs。

■ 當以模擬測試模式執行解除安裝程式 (uninstaller -n) 時,將無法正確執行解除安 裝。*(***錯誤** *6719051)*

**解決方法**:使用下列指令執行無訊息安裝:

uninstaller -s

■ 安裝程式首頁的「Install Home」字串未本土化。(錯誤 6592491)

#### **在Solaris上安裝**

- 當以模擬測試模式執行安裝程式 (installer –n) 時,[摘要] 書面會出現一些錯誤訊 息,同時顯示安裝狀態為「不完整」。此為錯誤且有誤導之嫌;模擬測試不會在系 統上進行任何安裝,只會建立後續可用於執行無訊息安裝的回覆檔。*(***錯誤** *6594351)*
- 使用回覆檔以無訊息模式執行安裝程式 (installer -a *filename* -s) 時,不會執行 Sun Connection 註冊。(錯誤 6710268)
- 以文字模式執行安裝程式時,若輸入 Sun Connect 註冊的使用者名稱或密碼,或建 立線上帳號,則無法使用退格鍵更正使用者名稱或密碼。*(***錯誤** *6673460)* 解決方法: 使用 Control-H 鍵而不是退格鍵,或使用不同的終端機模擬器,如 dtterm 或 xterm。
- 安裝程式的 [升級] 畫面有時可能無法正確報告目前安裝的 Message Queue 版本或安 裝程式引擎的版本。(錯誤 6679765)
- 以文字模式使用安裝程式,並嘗試以無效的使用者名稱與密碼向 Sun Connection 註 冊時,安裝程式會顯示 [無法註冊] 對話方塊、丟出空指標異常並結束。(錯誤 6666365)

#### **在Linux上安裝**

下列問題會影響 Linux 平台上的安裝作業。

- [JDK 選擇] 面板上的捲動清單僅會顯示一個項目。因此很難在清單中選取其他 JDK。*(***錯誤** *6584735)*
- 若 JDK 是最新的版本且使用者在 [JDK 選擇] 畫面上選取 [安裝預設 JDK],則安裝程 式仍會嘗試安裝,並報告無法安裝套裝軟體。但即使發生此問題,安裝仍會成功完 成。*(***錯誤** *6581310)*
- 若目前安裝的 JDK 是 JDK 1.5.0\_15 (Message Queue 安裝程式一般安裝的版本) 之後的 版本,則 Message Queue 解除安裝程式會找不到預設 IMQ\_JAVAHOME 目錄並傳回 錯誤。*(***錯誤** *6673415)*

**解決方法**:如下所述手動安裝 JDK 1.5,再執行 Message Queue 解除安裝程式。

# cd *installImage*/Product/UNIX/LINUX/X86/2.4/Packages

# rpm -i --force jdk-1.5.0\_15–linux- *arch*.rpm

其中 *arch* 是 i586 或 amd64。

■ 當以模擬測試模式執行安裝程式 (installer –n) 時,[摘要] 畫面會出現一些錯誤訊 息,同時顯示安裝狀態為「不完整」。此為錯誤且有誤導之嫌;模擬測試不會在系 統上進行任何安裝,只會建立後續可用於執行無訊息安裝的回覆檔。*(***錯誤** *6594351)*

#### **在所有平台上安裝**

這些問題會影響所有平台上的安裝作業。

- [準備安裝] 畫面以「mq」顯示產品名稱,而不會顯示為 Sun Java System Message Queuye 4.2。*(***錯誤** *6650841)*
- 當安裝程式正在安裝 Message Oueue 4.2 並顯示 [進度] 書面時,可使用 [取消] 按鈕。 此時選取 [取消] 按鈕會導致安裝不完整或中斷。*(***錯誤** *6595578)*
- 安裝程式的 [摘要] 畫面包含數個連結,按一下即可啓動記錄或摘要頁面檢視器。若 使用視窗的關閉按鈕「X」而非標示為 [關閉] 的按鈕來關閉此檢視器視窗,將無法 再次顯示此檢視器視窗。*(***錯誤** *6587138)*

**解決方法**:使用標示為 [關閉] 的按鈕關閉視窗。

- 當電腦系統的 Message Queue 與 NSS/NSPR 均為舊版時, 安裝程式的 [升級] 畫面僅會 列出 Message Queue 需要升級,而不會提及 NSS 與 NSPR 也需要升級。但是,所有相 關的軟體均會升級 (依顯示正確資訊的 [準備安裝] 畫面所示)。*(***錯誤** *6580696)*
- 即使未選取 [選擇 JDK] 選項,[JDK 選取] 畫面上的 JDK 清單也會在使用中。*(***錯誤** *6650874)*

#### **安裝程式中的版本異常**

安裝程式會以不易理解的格式顯示 Message Queue 的版本資訊。*(***錯誤** *6586507)*

在 Solaris 平台上,請參閱下表以判斷安裝程式所顯示的 Message Queue 版本。

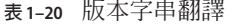

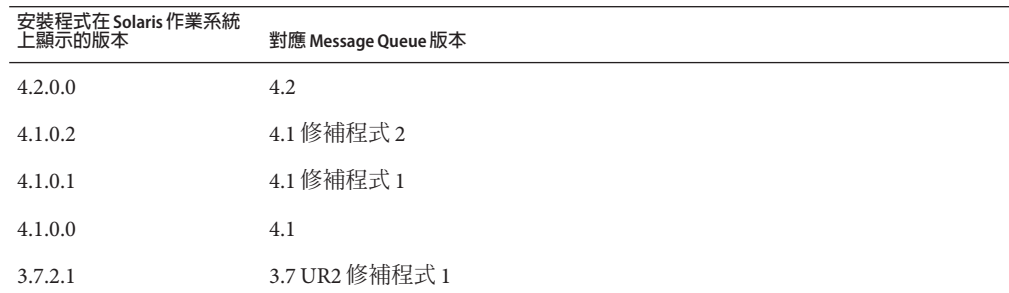

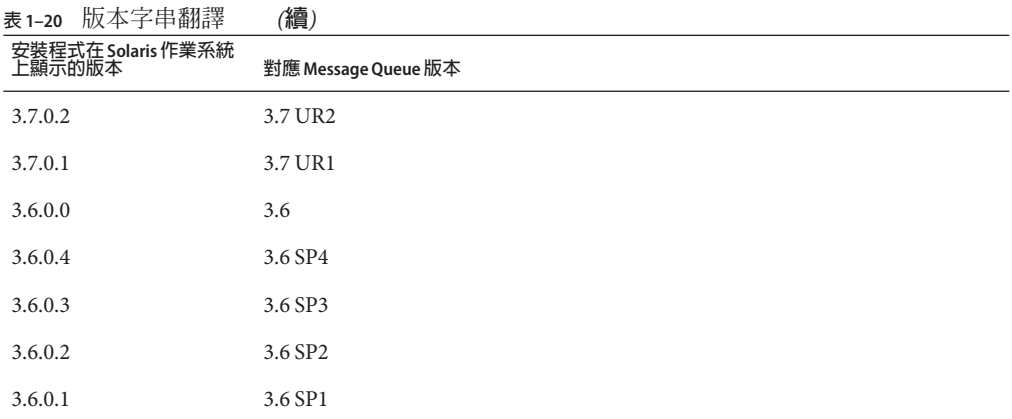

備註 - 針對 3.6 SP4 的修補程式版本 (例如 3.6 SP4 Patch 1), 安裝程式顯示的發行版本字串 會維持不變。您需要執行指令 imqbrokerd -version 以判斷實際版本。

在 Linux 平台上,安裝程式顯示的版本編號會使用下列格式。

*majorReleaseNumber*.*minorReleaseNumber*-*someNumber*

例如,3.7–22。這僅表示其為 3.7 發行版本的其中之一,但未指定是哪一個特定版本。 若要判斷已安裝的 Message Queue 版本,請執行下列指令:

imqbrokerd -version。

#### **本土化問題**

下列問題與本土化問題相關。

- 當在非英文語言環境中以文字模式執行安裝程式 (installer –t ) 時,多位元組字元 會顯示為亂碼。*(***錯誤** *6586923)*
- 安裝程式 [進度] 畫面上的進度列顯示亂碼。工具提示在非英文的語言環境中為程式 內定。*(***錯誤** *6591632)*
- Windows 不支援文字模式 (installer –t)。在 Windows 上以文字模式執行安裝程式 會出現錯誤訊息。即使安裝程式在非英文的語言環境中執行,此訊息還是不會本土 化。*(***錯誤** *6594142)*
- 不論安裝程式執行的語言環境為何,安裝程式的 [授權] 畫面皆會顯示英文授權文 字。*(***錯誤** *6592399)*

**解決方法**:若要存取本土化的授權檔案,請參閱 LICENSE\_MULTILANGUAGE.pdf 檔案。

■ 安裝程式用法說明文字並未本土化。*(***錯誤** *6592493)*

- <span id="page-38-0"></span>■ 安裝程式摘要 HTML 頁面上顯示的字串「None」已程式內定為英文。*(***錯誤** *6593089)*
- 當安裝程式在德文語言環境中執行時,[歡迎] 畫面無法顯示其他語言環境中所示的 完整文字。*(***錯誤** *6592666)*
- 安裝程式的 [安裝主目錄] 畫面上所示的字串「Install Home」並未本土化。即使安裝 程式在非英文的語言環境中執行,還是會顯示為英文。*(***錯誤** *6592491)*
- 當以文字模式執行安裝程式 (installer –t ) 時,不論安裝程式執行的語言環境為 何,皆會使用英文回應選項「Yes」和「No」。*(***錯誤** *6593230)*
- 安裝程式的 [JDK 選擇] 畫面上的瀏覽按鈕工具提示已程式內定為英文。*(***錯誤** *6593085)*

## **已停用的密碼選項**

在 Message Queue 之前的版本中,可以在下列指令中使用 -p 或 -password 選項,以互動 方式指定密碼:imqcmd、imqbrokerd 和 imdbmgr。自 4.0 版起,這些選項已停用。

但是,您可以建立指定相關密碼的密碼檔案,並使用 -passfile 指令選項參照密碼檔 案,或僅在指令提示時輸入密碼。

密碼檔案可包含下列一或多個密碼。

- 用於開啓 SSL 金鑰庫的金鑰庫密碼。使用 imq.keystore.password 特性指定此密碼。
- 用來與 LDAP 目錄進行安全連線的 LDAP 儲存庫密碼 (若連線不是匿名)。使用 imq.user\_repository.ldap.password 特性指定此密碼。
- 用來連線至 IDBC 相容資料庫的 IDBC 資料庫密碼。使用 imq.persist.jdbc.vendorName.password 特性指定此密碼。特性名稱的 *vendorName* 元件是指定資料庫供應商的變數。選項包含 hadb、derby、pointbase、oracle 或 mysql。
- imqcmd 指令 (可執行代理程式管理作業) 的密碼。使用 imq.imqcmd.password 特性指 定此密碼。

在下列範例中,JDBC 資料庫的密碼會在密碼檔案中設定為 abracadabra。

imq.persist.jdbc.mysql.password=abracadabra

使用密碼檔案的方式可以是下列其中一種。

■ 透過在代理程式的 config.properties 檔案中設定下列特性,配置代理程式使用密 碼檔案。

```
imq.passfile.enabled=true
imq.passfile.dirpath=passwordFileDirectory
imq.passfile.name=passwordFileName
```
<span id="page-39-0"></span>■ 使用相關指令的 -passfile 選項,例如:

imqbrokerd -passfile *passwordFileName*

## **管理/配置問題**

下列問題與 Message Queue 的管理及配置相關。

- 在 Windows 平台上,預設啟用的內建 Windows 防火牆必須使用防火牆規則手動配 置為允許代理程式接受用戶端的內送連線。(**錯誤** *6675595*)
	- 1. 連按兩下 [控制台] 中的 [Windows 防火牆] 您必須在 [使用者帳號控制] 對話方塊中按一下 [繼續], [Windows 防火牆設定] 對 話方塊方可開啟。
	- 2. 在 [Windows 防火牆設定] 對話方塊中,按一下 [例外] 標籤。
	- 3. 按一下 [新增程式]。
	- 4. 在 [新增程式] 對話方塊中,選取 java.exe,然後按一下 [瀏覽]。

Windows 視代理程式程序為 Java Platform SE 的二進位檔案。因此,會找到代理 程式使用的 java.exe (通常位於 jdk1.5.0\_15\jre\bin\java.exe)。

- 5. 按一下 [變更領域]。
- 6. 在 [變更領域] 對話方塊中,選取 [任何電腦 (包括在網際網路上的)]。
- 7. 按一下 [確定]。
- 8. 在 [新增程式] 對話方塊中,按一下 [確定]。
- 9. 在 [Windows防火牆設定] 對話方塊中,按一下 [確定]。
- 在 Windows平台上,當 CLASSPATH 包含雙引號時,imgadmin 與 imgobimgr 指令會丢 出錯誤。(**錯誤** *5060769*)

**解決方法**:開啟指令提示符號視窗並取消設定 CLASSPATH:

set classpath=

然後在相同的指令提示符號視窗中執行所需的指令,例如:

*mqInstallHome*\mq\bin\imqadmin

■ 若提供的値包含空格,則所有 Solaris 與 Windows 程序檔中的 - javahome 選項均無法 使用。(**錯誤** *4683029*)

Message Queue 指令與公用程式使用 javahome 選項, 以指定使用哪個替代的 Java 2 相 容執行階段。但是,替代 Java 執行階段的路徑名稱不得包含空格。以下是路徑包含 空格的範例。

Windows: C:\jdk 1.4

Solaris: /work/java 1.4

**解決方法**:將 Java 執行階段安裝在不包含空格的位置或路徑中。

<span id="page-40-0"></span>■ imqQueueBrowserMaxMessaqesPerRetrieve 屬性指定瀏覽佇列內容時,用戶端執行階 段一次可擷取的最大訊息數。此屬性會影響要傳送至用戶端執行階段之佇列訊息的 批次執行方式,但不會影響瀏覽的訊息總數。此屬性僅會影響瀏覽機制,而不會影 響佇列訊息的傳送。*(***錯誤** *6387631)*

## **代理程式問題**

下列問題會影響 Message Queue 代理程式。

- 當永久資料存放區開啟過多目標時,會無法存取代理程式。(**錯誤** *4953354*) **解決方法**:這種情況是由於代理程式達到系統開啓檔案描述元限制所引起的。在 Solaris 和 Linux 上使用 ulimit 指令來增加檔案描述元的限制。
- 目標若已銷毀,會孤立用戶。(**錯誤** *5060787*) 目標若已銷毀,會孤立使用中的用戶。一旦使用者被孤立,則無法再接收訊息(即 使目標重新建立)。
- 當使用 HTTP 連線服務的 IMS 用戶端突然終止 (例如,使用 ctrl -c) 時,代理程式將 需要大約一分鐘來釋放用戶端連線以及所有相關的資源。 如果一分鐘內有其他用戶端實例啟動,且其嘗試使用相同的 ClientID、長期訂閱或 佇列,則可能會收到「用戶端 ID 已在使用」異常。這不是實際發生的問題,它只 是上述終止程序的副作用。如果用戶端在延遲大約一分鐘後啟動,則所有作業均可 正常執行。
- 若使用 MySQL 資料庫作為資料存放區,則會在儲存的訊息超過 1 MB 時丢 出「Packet for query is too large... (查詢的封包太大...)」之 SQL 異常。*(***錯誤** *6682815)*

解決方法:將 --max\_allowed\_packet 選項的值設定為大於預設的 1 MB,再啓動 MySOL 伺服器。例如,使用下列值:

--max\_allowed\_packet=60M

■ 若使用 Java DB 資料庫作為資料存放區,則會在儲存訊息時丢出「lock could not be obtained within the time requested (在請求的時間內無法取得鎖定)」之 SQL 異常。*(***錯 誤** *6691394)*

**解決方法**:將下列特性值增加至代理程式的 config.properties 檔案:

imq.persist.jdbc.derby.table.MYCONSTATE41.index.IDX2=CREATE INDEX &(index) ON \$(name) (MESSAAGE\_ID)

■ 若使用 MySQL 資料庫作為高度可用的共用資料存放區,則需要可將 MySQL 儲存引 擎配置為 NDBCLUSTER 的一套機制。*(***錯誤** *6691394)*

**解決方法**:將下列特性值增加至代理程式的 config.properties 檔案:

imq.persist.jdbc.mysql.tableoption=EMGINE=NDBCLUSTER

## <span id="page-41-0"></span>**代理程式叢集**

下列問題影響代理程式叢集。

- 此版本僅支援完全連線的代理程式叢集。這意味著,叢集中的每個代理程式必須與 叢集中的每個其他代理程式直接通訊。若要使用 imqbrokerd -cluster 指令行引數將 代理程式連線至傳統叢集,請務必小心以確保會包含叢集中的所有代理程式。
- 若用戶端連線至高可用性代理程式叢集中的代理程式,用戶端執行階段會嘗試重新 連線,直到成功為止 (將忽略連線工廠屬性值 imqAddressListIterations)。
- 用戶端僅可瀏覽位於本機代理程式之佇列的內容。用戶端仍可傳送訊息到任何佇 列,或是使用來自叢集中任何佇列的訊息;此限制僅會影響瀏覽。
- 在包含 4.2 版代理程式的傳統叢集中,所有代理程式均須為 3.5 版或更新版本。
- Message Queue 4.2 和 4.1 代理程式預設無法在叢集中與 Message Queue 3.7 或 3.6 代理 程式互通,因爲 imq.autocreate.queue.maxNumActiveConsumers 的預設値在這些版 本中各不相同。*(***錯誤** *6716400)*

**解決方法**:將 Message Queue 4.2 與 4.1 代理程式的 imq.autocreate.queue.maxNumActiveConsumers 值從預設值 -1 變更為舊版的預設值 1。

- 如「[Sun Java System Message Queue 4.2 Administration Guide](http://docs.sun.com/doc/820-4916/gecjh?a=view)」中的「Converting a [Standalone Data Store to a Shared Data Store](http://docs.sun.com/doc/820-4916/gecjh?a=view)」所述,當您從傳統叢集轉換爲高可用性 叢集時,可以使用 Message Queue 資料庫管理者公用程式 (imqdbmgr),將現有之獨立 式 JDBC 資料存放區轉換為共用的高可用性資料存放區。
- 使用 HADB 的代理程式無法處理大於 10 MB 的訊息。*(***錯誤** *6531734)*
- 若存放區存留的訊息超出 10,000 則,則使用指令 imqdbmgr upgrade hastore 轉換成 HADB 存放區可能會失敗,並顯示訊息「設定太多鎖定」。*(***錯誤** *6588856)* **解決方法**:使用下列指令增加鎖定數。

```
hadbm set NumberOfLocks=<desiredNumber>
```
如需其他資訊,請參閱「Sun Java System Application Server 9.1 Enterprise Edition Troubleshooting Guide」中的「HADB Problems」。

- 如果某項作業事件確定了 500 則以上的遠端訊息,則代理程式可能會傳回錯誤訊 息「HADB-E-12815:表格記憶體空間已用盡。」 *(***錯誤** *6550483)* 如需其他資訊,請參閱「Sun Java System Application Server 9.1 Enterprise Edition Troubleshooting Guide」中的「HADB Problems」。
- 在代理程式叢集中,代理程式會將訊息排入尚未啟動之遠端連線的佇列中。(**錯誤** *4951010*)

**解決方法**:只要啓動連線,用戶便會收到訊息。如果用戶連線關閉,訊息會重新傳 送至其他的用戶。

■ 在一項作業事件中使用多則遠端代理程式傳送的訊息時,代理程式可能會記錄下列 錯誤訊息。該訊息無害,可以忽略:

```
[26/Jul/2007:13:18:27 PDT] WARNING [B2117]:
Message acknowledgement failed from
mq://129.145.130.95:7677/?instName=a&brokerSessionUID=3209681167602264320:
    ackStatus = NOT FOUND(404)\
    Reason = Update remote transaction state to COMMITED(6):
transaction 3534784765719091968 not found, the transaction
may have already been committed.
   AckType = MSG_CONSUMED
   MessageBrokerSession = 3209681167602264320
   TransactionID = 3534784765719091968
        SysMessageID = 8-129.145.130.95(95:fd:93:91:ec:a0)-33220-1185481094690
        ConsumerUID = 3534784765719133952\par
[26/Jul/2007:13:18:27 PDT] WARNING Notify commit transaction
[8-129.145.130.95(95:fd:93:91:ec:a0)-33220-1185481094690,
[consumer:3534784765719133952, type=NONE]]
TUID=3534784765719091968 got response:
com.sun.messaging.jmq.jmsserver.util.BrokerException:
Update remote transaction state to COMMITED(6):
 transaction 3534784765719091968 not found, the transaction may have already
 been committed.:
com.sun.messaging.jmq.jmsserver.util.BrokerException: Update remote transaction
state to COMMITED(6): transaction 3534784765719091968 not found, the transaction
may have already been committed.r
```
在一項作業事件中,如果 imq.txn.reapLimit 特性的值比該作業事件的遠端訊息數 小,則會在通知訊息主機代理程式確定該作業事件中的後續訊息時,記錄此訊息。 *(***錯誤** *6585449)*

**解決方法**:若不想看到此訊息,請增加 imq.txn.reapLimit 特性的值。

## **JMX問題**

在 Windows 平台上,作業事件管理程式監視 MBean 的 getTransactionInfo 方法,會傳 回作業事件建立時間不正確的作業事件資訊。(**錯誤** *6393359*)

**解決方法**:請改用作業事件管理程式監視 MBean 的 getTransactionInfoByID 方法。

## **SOAP支援**

您必須瞭解與 SOAP 支援相關的兩個問題。

- 自 Message Queue 4.0 版發行以來,已停止對 SOAP 受管理物件的支援。
- SOAP開發相依於數個檔案:SUNWjaf、SUNWjmail、SUNWxsrt 和 SUNWjaxp。在 Message Queue 4.1 版中,只有使用 JDK 1.6.0 版或更新版本執行 Message Queue 時, 才可使用這些檔案。

■ 在先前版本中,SAAJ 1.2 實作 .jar 會直接參照 mail.jar。在 SAAJ 1.3 中已移除此參 照;因此,Message Queue用戶端必須將 mail.jar 明確置於 CLASSPATH 中。

## <span id="page-43-0"></span>**可再分發的檔案**

Sun Java System Message Queue 4.2 包含的下列檔案集,可讓您以二進位格式使用和隨意 分發:

fscontext.jar imq.jar imqjmx.jar imqxm.jar jaas.jar

jms.jar libmqcrt.so (HPUX) libmqcrt.so (UNIX) mqcrt1.dll (Windows)

此外,您還可以重新分發 LICENSE 和 COPYRIGHT 檔案。

# **為殘障人士提供的無障礙功能**

欲獲得此媒體發佈以來已發行的無障礙功能,請向 Sun 索取依據美國「Section 508」法 規進行產品評估所得之結果文件,以便決定最適合佈署無障礙功能解決方案的版本。 以下網址將提供應用程式的更新版本:

<http://sun.com/software/javaenterprisesystem/get.html>

如需有關 Sun 在無障礙功能方面之成果的資訊,請至 <http://sun.com/access>。

## **如何報告問題和提供建議**

如果您對 Sun Java System Message Queue 存有任何疑問,請使用以下任一機制與 Sun 客 戶支援中心連絡:

■ 請至 Sun 軟體支援線上服務, 網址為: <http://www.sun.com/service/sunone/software>

該網站可連結至知識庫、線上支援中心、ProductTracker 以及維護程式和支援連絡 號碼。

■ 維護合約上提供的電話派遣維修號碼。

為了讓我們能更有效地幫助您解決問題,當您與支援人員連絡時,請準備好以下資 訊:

- 問題描述,包括問題發生時的情形以及對您作業的影響。
- 電腦類型、作業系統版本和產品版本,包括所有修補程式和其他可能導致問題的軟 體。
- <span id="page-44-0"></span>■ 用來再現問題的詳細步驟。
- 所有錯誤記錄或記憶體傾印。

## **Sun Java System軟體論壇**

Sun Java System Message Queue 的論壇位於:

<http://swforum.sun.com/jive/forum.jspa?forumID=24>

我們非常歡迎您的加入討論。

## **Java技術論壇**

Java 技術論壇中有一個或許您會感興趣的 JMS 論壇。

<http://forum.java.sun.com>

# **Sun歡迎您提出寶貴意見**

Sun 致力於提高文件品質,因此誠心歡迎您提出意見與建議。

若要分享您的意見,請至 <http://docs.sun.com>,並按一下 [Send Comments (傳送您的 意見)]。在線上表格中,請提供文件標題及文件號碼。文件號碼位於書本的標題頁或文 件的頂部,通常是一組七位或九位數的數字。例如,本書的書名是「Sun Java System Message Queue 4.2 版本說明」, 文件號碼為 820-5644。

在您提出意見時,可能需要在表單中輸入英文版書名和文件號碼,本書的英文版文件 號碼和書名為: 820-3701 和「Sun Java System MessageQueue 4.2 Release Notes」。

# **其他Sun資源**

您可在下列網際網路位置找到有用的 Sun Java System 資訊:

■ 文件

<http://docs.sun.com/prod/java.sys>

■ 專業服務

<http://www.sun.com/service/sunps/sunone>

■ 軟體產品和服務

<http://www.sun.com/software>

■ 軟體支援服務

<http://www.sun.com/service/sunone/software>

■ 支援和知識庫

<http://www.sun.com/service/support/software>

■ Sun 支援和培訓服務

<http://training.sun.com>

■ 諮詢和專業服務

<http://www.sun.com/service/sunps/sunone>

■ 開發者資訊

<http://developers.sun.com>

- Sun 開發者支援服務 <http://www.sun.com/developers/support>
- 軟體培訓

<http://www.sun.com/software/training>